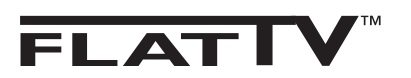

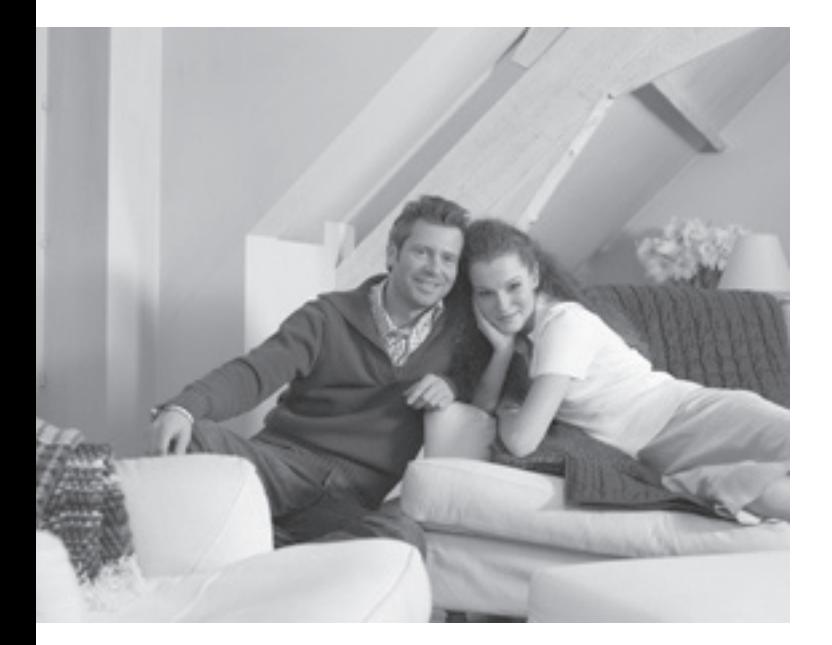

# **PHILIPS**

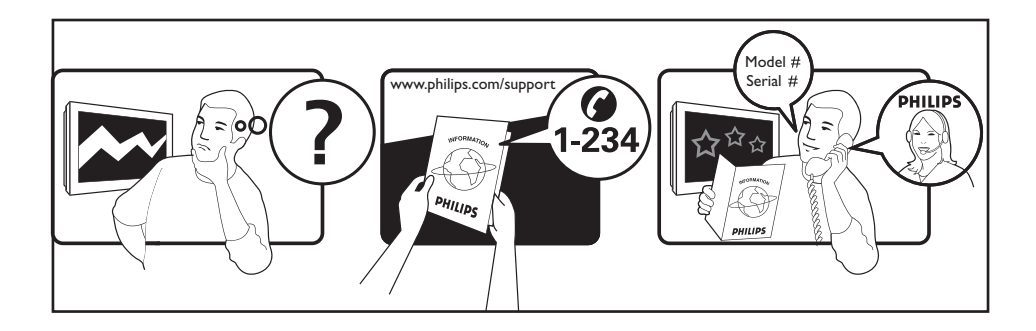

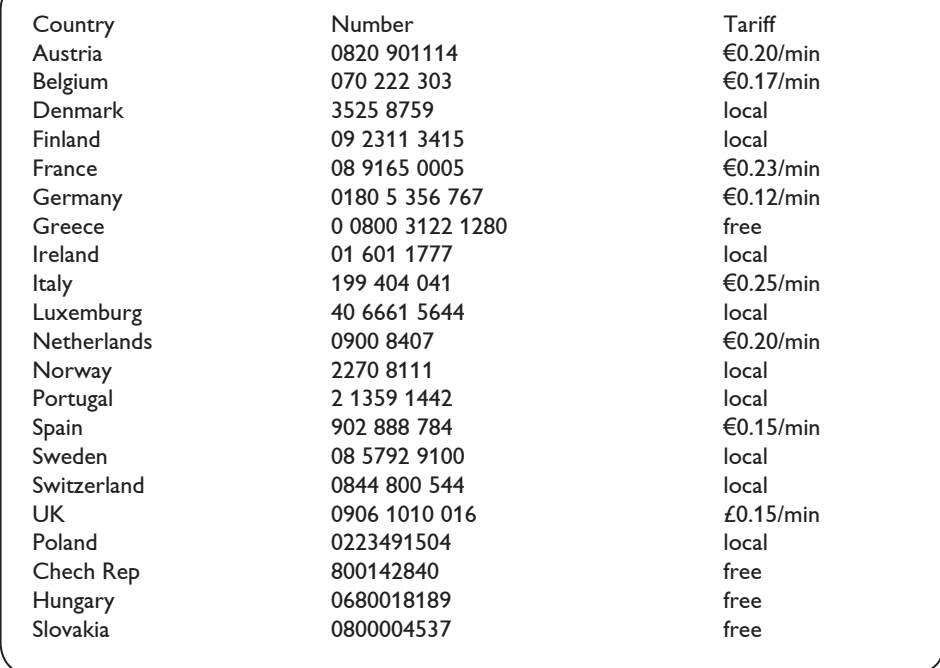

Данные о произведенном ремонте:

№ талона (Card #)

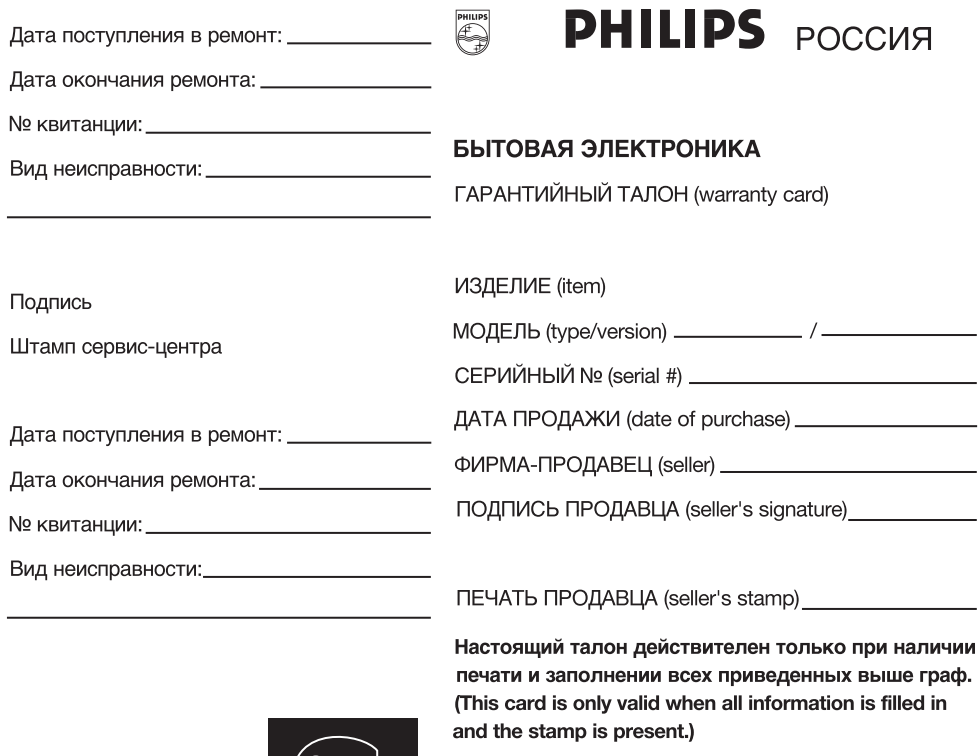

Подпись

Штамп сервис-центра

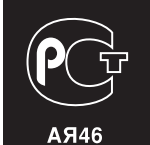

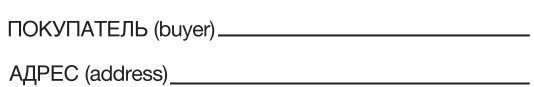

Настоящая гарантия предоставляется изготовителем в дополнение к правам потребителя, установленным действующим законодательством Российской Федерации, и ни в коей мере не ограничивает их.

Настоящая гарантия действует в течение одного года с даты приобретения изделия и подразумевает гарантийное обслуживание изделия в случае обнаружения дефектов, связанных с материалами и работой. В этом случае потребитель имеет право, среди прочего, на бесплатный ремонт изделия. Настоящая гарантия действительна при соблюдении следующих условий:

1. Изделие должно быть приобретено только на территории России, причем исключительно для личных бытовых нужд. Изделие должно использоваться в строгом соответствии с инструкцией по эксплуатации с соблюдением правил и требований безопасности.

2. Обязанности изготовителя по настоящей гарантии исполняются на территории России продавцами и официальными обслуживающими (сервис) центрами.

3. Настоящая гарантия не распространяется на дефекты изделия, возникшие в результате:

а) химического, механического или иного воздействия. попавших посторонних предметов, насекомых во внутрь излелия:

б) неправильной эксплуатации, включая, но не ограничиваясь, использованием изделия не по его прямому назначению и установку в эксплуатацию изделия в нарушение правил и требований безопасности;

в) износа деталей отделки, ламп, батарей, защитных экранов, накопителей мусора, ремней, щеток и иных деталей с ограниченным сроком использования;

г) ремонта и/или наладки изделия, если они произведены любыми иными лицами кроме обслуживающих центров: д) адаптации и изменения с обычной сферы применения изделия, указанной в инструкции по эксплуатации.

4. Настоящая гарантия действительна по предъявлении вместе с оригиналом настоящего талона оригинала товарного чека, выданного продавцом, и изделия, в котором обнаружены дефекты.

5. Настоящая гарантия действительна только для изделий, используемых дия личных бытовых нужд, и не распространяется на изделия, которые используются для коммерческих, промышленных или профессиональных целей.

По всем вопросам гарантийного обслуживания изделий Филипс обращайтесь к Вашему местному продавцу.

Фирма Филипс устанавливает следующие сроки службы изделия:

Группа 1-5 лет

Радио, радиобудильники, магнитолы, переносные магнитолы, телефонные аппараты (проводные) и другая продукция, имеющая небольшую стоимость.

#### Группа 2-7 лет

Персональные компьютеры и переферийные устройства, цветные телевизоры (включая проекционные), видеомагнитофоны, автомобильные магнитолы, Ні-Fі звуковоспроизводящая аппаратура (вклюая компоненты), видеокамеры и переносные видеоустройства, радиотелефоны (беспроводные), цифровые сотовые телефоны и аппаратура игрового назначения.

Фирма Филипс уделяет большое внимание качеству выпускаемой продукции. При использовании ее для личных (бытовых) нужд с соблюдением правил эксплуатации срок их службы может значительно превысить официальный срок службы, установленный в соответствии с действующим законодательством о правах потребителей.

Фирма Филипс Факс: (095)755-69-23

# **Введение**

Спасибо за покупку этого телевизора.

Даное руководство поможет вам установить и пользоваться вашим телевизором. Мы советуем внимательно прочитать его.

# **Содержание**

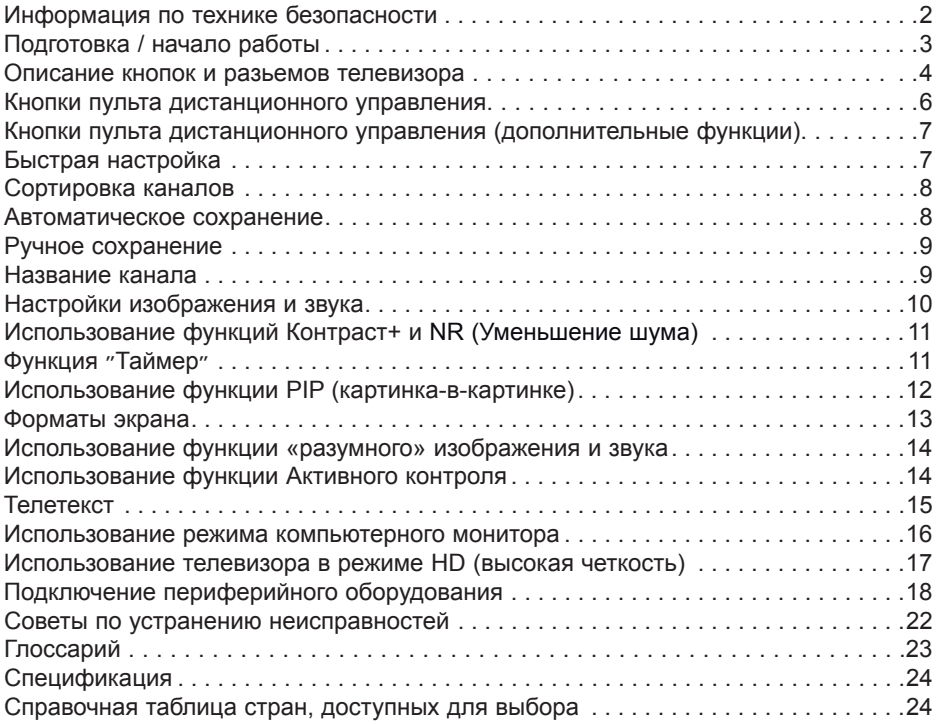

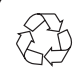

#### **Повторное использование**

Упаковка этого продукта предназначена для повторного использования. Обратитесь к местным властям для правильной утилизации.

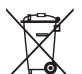

#### **Использование вашего старого продукта**

Ваш продукт сконструирован и изготовлен из высококачественных материалов и составных элементов, которые могут быть использованы повторно. Если на продукте находиться символ-обозначение с изображением кмуссорного контейнера на калесах, это обозначает, что продукт подподает под Европейскую директиву 2002/976/ЕС. Узнайте всю информацию о местных условиях по сбору электропродуктов и электроники. Соблюдайте местные правила и не выбрасывайте старые продукты с обычным домашним мусором. Правильная утилизация вашего продукта поможет избежать негативных последствий для окружающей среды и для здоровья человека.

## **Информация по технике безопасности**

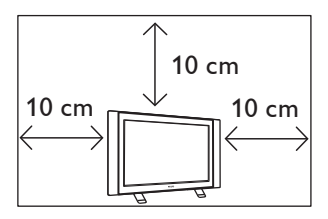

Оставьте как минимум по10 см свободного места с каждой стороны телевизора, чтобы обеспечить надлежащую вентиляцию. Установите телевизор на устойчивой и плоской поверхности. Никогда не закрывайте вентиляционные отверстия телевизора тряпками или другими материалами. Не вставляйте ничего в вентиляционные отверстия. Если в эти отверстия вставлены металлические или легковоспламеняющиеся предметы, это может привести к пожару или короткому замыканию.

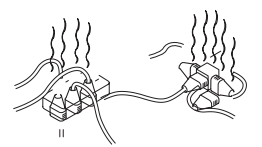

Не подключайте очень много оборудования к одной разетке, поскольку это может вызвать чрезмерную загрузку и привести к пожару или к короткому замыканию.

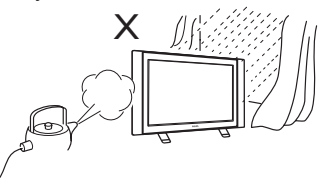

Чтобы предупредитьвозникновение пожара или короткого замыкания, не подвергайте телевизор воздействию дождя или сырости. дождя или сырости.

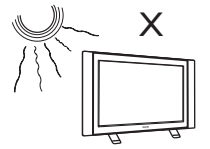

Не размещайте телевизор под прямыми солнечными лучами или в жаркой среде. Не ставьте на телевизор вазу с водой.

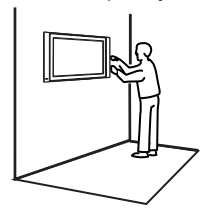

Установка телевизора на стену должна производиться квалифицированным специалистом. Неправильная или неточная установка может повредить телевизор.

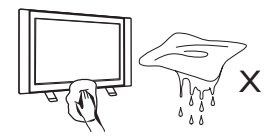

Осторожно протирайте поверхность экрана с помощью гигроскопической ваты или других мягких материалов, например, замши. Не пользуйтесь слишком мокрой тряпкой, с которой капает вода. Для чистки телевизора не пользуйтесь ацетоном, толуолом или алкоголем. Для безопасности выньте электрический провод из розетки.

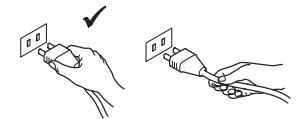

Берите электрический провод за вилку. Не тяните за электрический провод. Не пользуйтесь плохими розетками. Вставляйте вилку в розетку полностью. Небрежное подключение может вызвать дуговой разряд, что может привести к пожару.

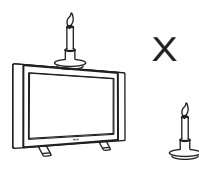

Не размещайте на телевизоре и вблизи него никаких открытых источников пламени (например, горящие свечи).

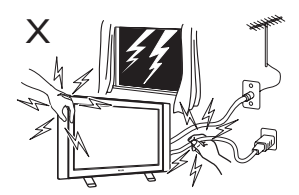

В целях безопасности не дотрагивайтесь до частей телевизора, электрического кабеля или до антенны во время грозы.

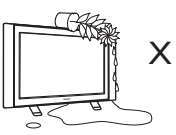

Не ставьте на телевизор вазу заполненную водой. Вода, попадая на телевизор, может привести к короткому замыканию. Если на телевизор попала вода, не включайте его. Его необходимо немедленно показать квалифицированному специалисту.

# **Подготовка / начало работы**

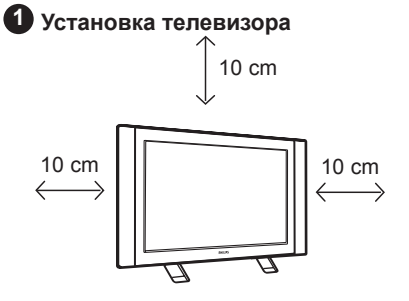

 1 Размещение телевизора Поставьте Ваш телевизор на прочнуюустойчивую поверхность, оставляя по 10 см с каждой стороны телевизора.

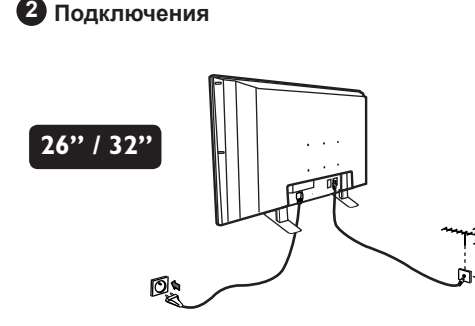

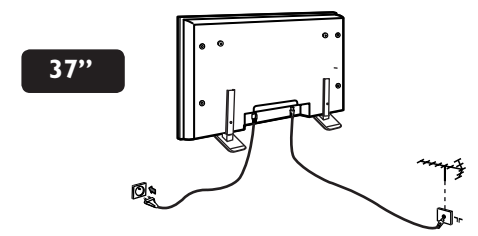

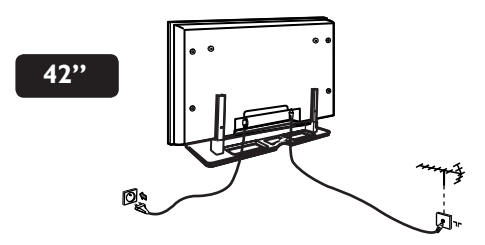

- Вставьте антенну в 75  $\Omega$   $\neg$  в специальное гнездо внизу телевизора.
- Вставить вилку электрического провода в розетку ( 220-240 В 50/60 Гц ).

**3 Использование пульта дистанционного управления**

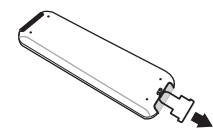

 Для работы дистанционного управления удалите из батарейки пластиковый лист изоляции.

### **4 Включение телевизора**

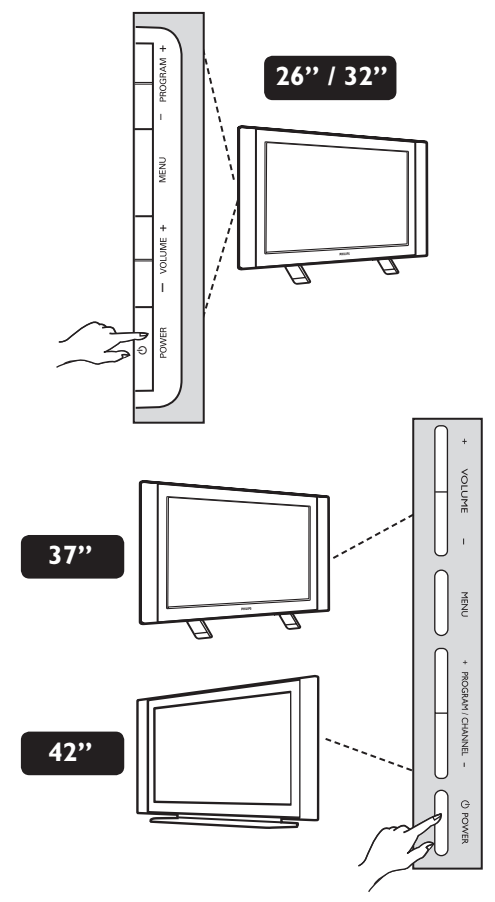

- Для включения телевизора нажмите на кнопку **питания (POWER)**. Загорится зеленый индикатор и включится экран.
- Если телевизор остается в режиме ожидания ( красная лампочка ), нажмите на клавишу **ПРОГРАММА +/–** на клавиатуре или **Р –/+** на пульте дистанционного управления.

# **Описание кнопок и разьемов телевизора**

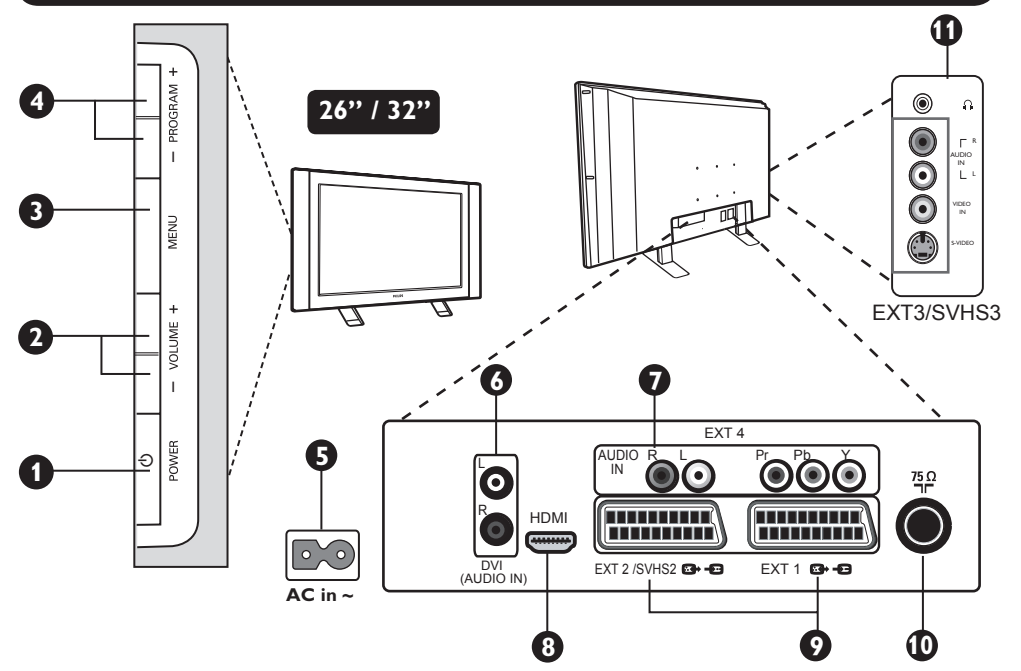

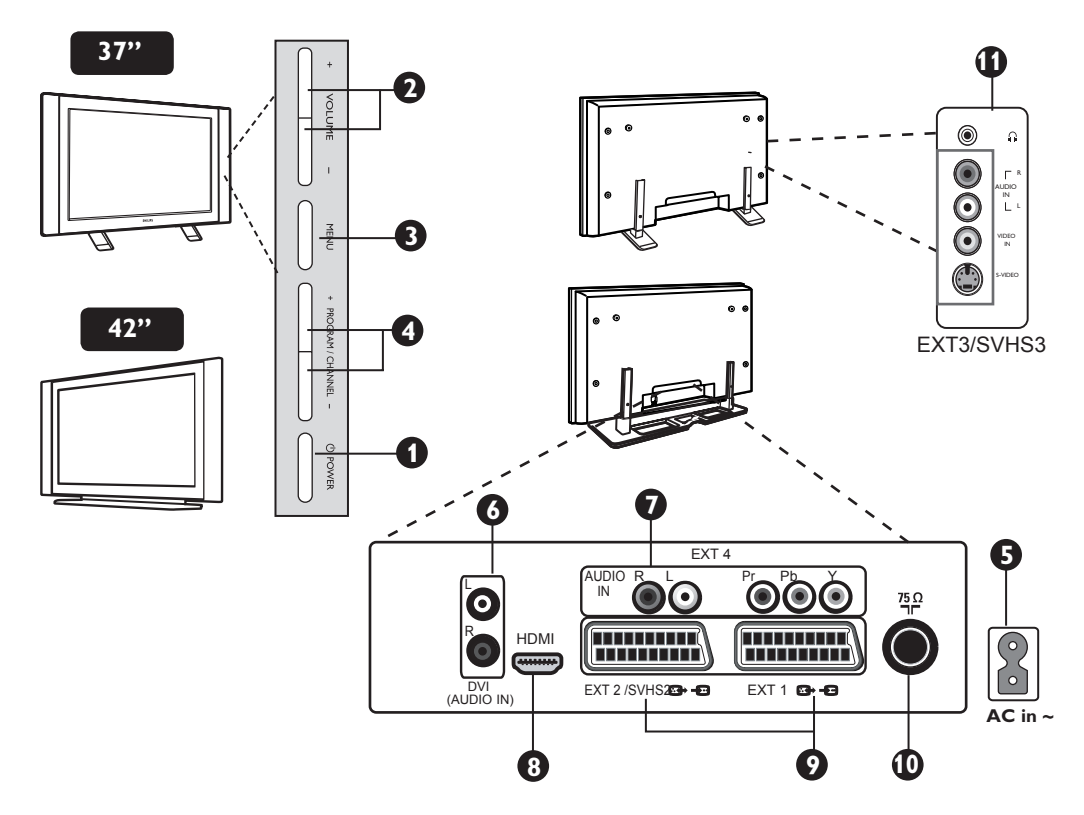

**ПРИМЕЧАНИЕ: EXT3/SVHS3** доступны только для определенных моделей.

### **Описание кнопок и разьемов телевизора**

- **1 ПИТАНИЕ** (POWER)  $\circlearrowright$  : для включения или выключения телевизора. **Примечание** : Электропитание остается, даже когда кнопка Питания выключена.
- **2 ГРОМКОСТЬ (VOLUME) –/+** : для регулирования уровня звука.

**3 МЕНЮ (MENU) :** для вызова и закрытия меню. Клавиши PROGRAM –/+ могут быть использованы для выбора пункта меню, а клавиши VOLUME –/+ для введения и регулирования величин выбранного пункта меню.

**4 РОГРАММА (PROGRAM) –/+ :** для выбора программы.

**5 Гнездо питания (POWER ) :** Вставить вилку в розетку.

**6 DVI аудио вход :** для соединения оборудования HD (высокой четкости) или компьютера с выходом DVI.

**7 Входы видео компонент/Аудио входы** (**EXT 4) :** для подключения устройств, таких как, DVD, декодера телевизионных каналов, у которых есть несколько гнезд. Подключить аудио входы телевизора к выходам устройства с помощью входов видео-компонент.

**8** Гнезда **HDMI :** для подключения декодеров телеканалов, DVD плеера/рекордера, приемника/оборудования, работающего в режиме высокой четкости или персонального компьютера.

**9** Гнезда **ЕХТ1 и ЕХТ2/SVHS2 :** подключаются к оборудованию подобно DVD плееру/ рекордеру, видеомагнитофону, декодеру со скарт-соединением.

Важно: для того, чтобы подсоединить коробку декодера, используйте только скарт EXT 1.

- **10** Розетка **телеантенны :** Вставить телеантенну в 75  $\Omega$   $\neg$  розетку для антенны.
- **11** Подключения **сбоку (EXT3/SVHS3) :** для подключения устройств, типа камеры. Также позволяет подсоединить Ваши наушники для комфортного прослушивания.

### **Клавиши пульта дистанционного управления**

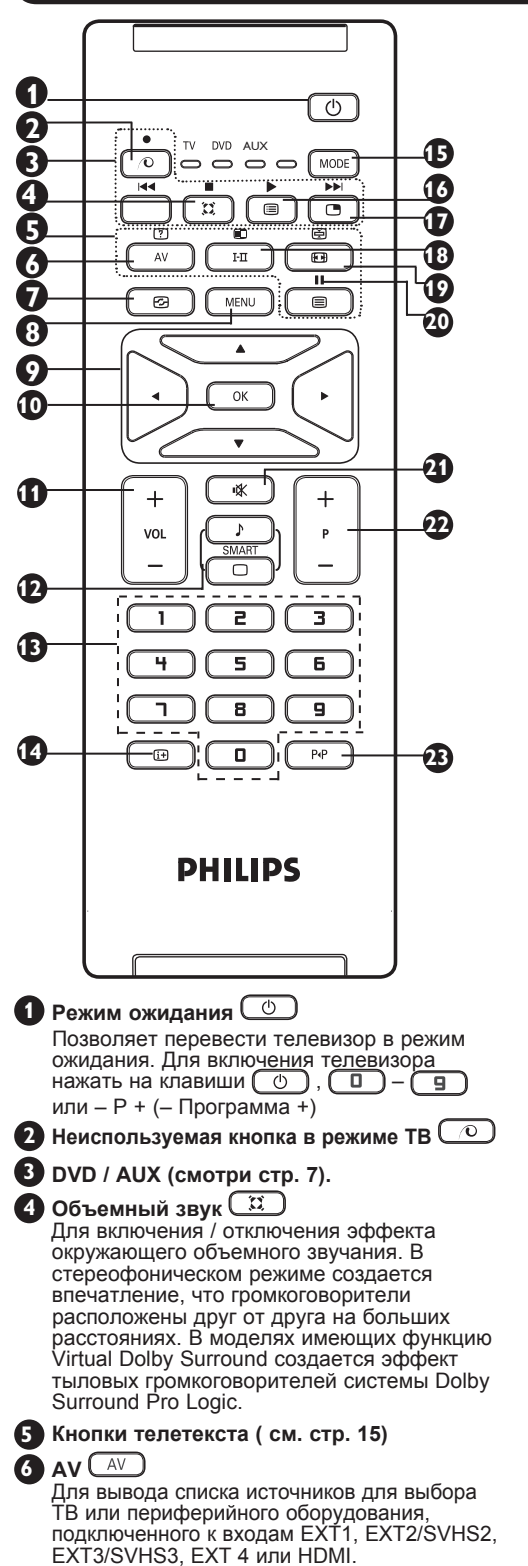

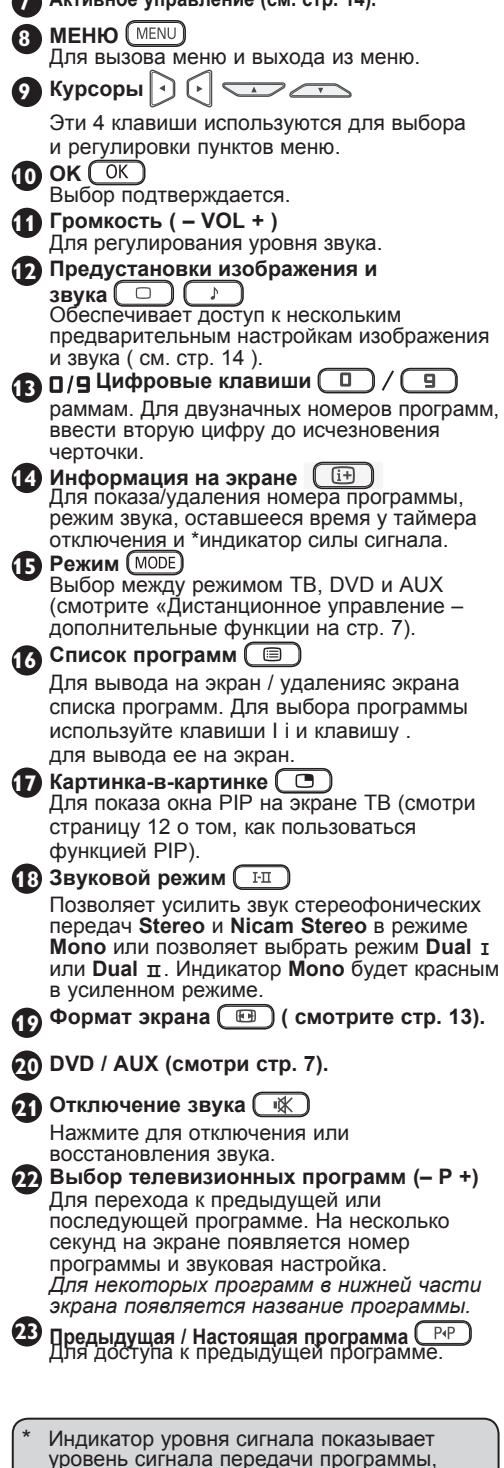

которую Вы смотрите.

**7 Активное управление (cм. стр. 14).**

### Кнопки пульта дистанционного управления (дополнительные функции)

Дистанционное управление также позволяет вам управлять основными функциями некоторых **DVD-моделей фирмы Филипс.** 

#### ПРИМЕЧАНИЕ: Функции не существуют в DVD-R фирмы Филипс.

Нажмите на <sup>| МОДЕ</sup> | . чтобы выбрать нужный режим: DVD или AUX.

Индикатор дистанционного управления зажигается, чтобы показать выбранный режим. Он автоматически выключается после 20 секунд в режиме ожидания. Режим автоматически возвращается в режим ТВ.

Следующие кнопки работают в зависимости от оборудования:

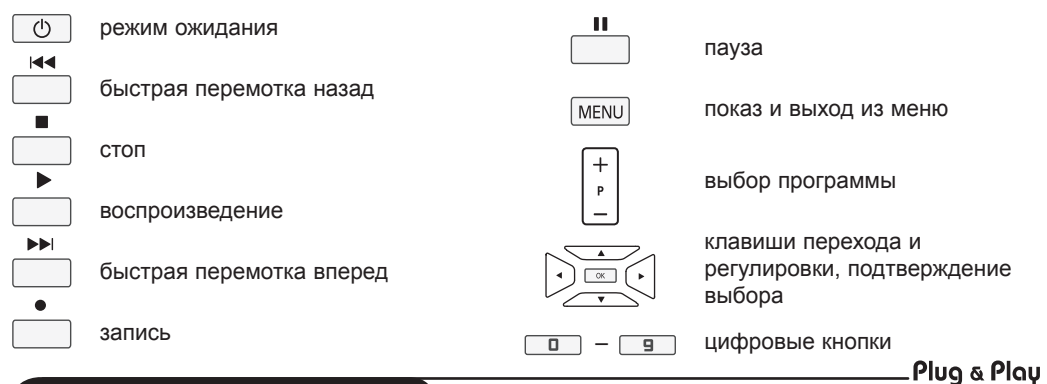

# Быстрая настройка

При первом включении телевизора на экране появляется меню. Вам будет предложено выбрать страну, а также язык меню.

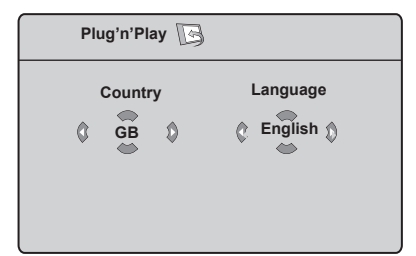

#### **ПРИМЕЧАНИЕЕ**

Если меню не появилось, выполните установку каналов методом автонастройки

(см. стр. 8). Если меню появилось, выполните следующие шаги

1 Используйте кнопки ▲ ▼ на пульте управления, чтоб выбрать вашу страну. Если в списке нет вашей страны, выберите

"... ". Смотрите справочную таблицу стран, доступных для выбора, на странице 24.

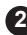

2 Используйте кнопку ► для перехода к языковому режиму и выберите Ваш ЯЗЫК С ПОМОЩЬЮ КНОПОК ▲ ▼.

В Используйте кнопку ►, чтоб начать поиск

Важно: Для выхода или прерывания поиска до его завершения, нажмите кнопку. Если вы прервали поиск во время автоматического сохранения, не все каналы будут сохранены. Для того, чтобы автоматически сохранить все каналы, вам необходимо призвести повторный поиск.

÷

# **ЗАМЕЧАНИЕ**

#### Автоматическая Система Настройки (ATS) каналов

Если передающая станция или кабельная сеть передают сигнал автоматической сортировки, тогда каналы будут правильно пронумерованы. На этом настройка заканчивается. В противном случае вы должны использовать меню Сортировка для исправления нумерации каналов.

Автоматическая установка каналов (ACI) Если обнаружена кабельная система или телевизионный канал, который передает АСІ, появляется список каналов. Без сигнала ACI каналы нумеруются по выбранному языку и стране. Вы можете использовать меню Сортировка для перенумерации каналов. Некоторые передатчики и кабельные сети передают свои собственные параметры сортировки (область, язык, и т.д.). В таком случае укажите свой выбор с помощью кнопок ▲ ▼ и подтвердите его с помощью кнопки ►.

# **Сортировка каналов**

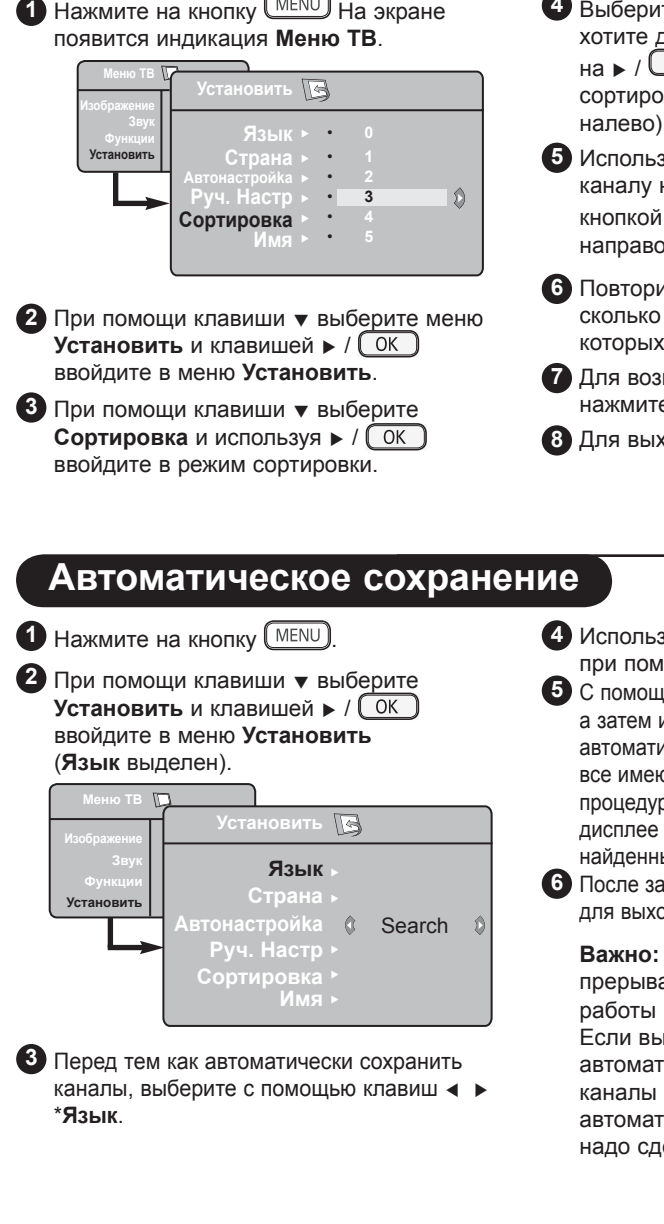

те номер канала, который вы двигать кнопками ▲ ▼ и нажмите ОК ) для входя в режим вки (Стрелка сейчас указывает налево).

**вуйте кнопки ▲ ▼ для присвоения** нового номера и подтвердите  $\triangleleft$  /  $\overline{\text{OK}}$  (Стрелка указывает и сортировка закончена).

 $\mathbf{A}$ те шаги  $\mathbf{\Theta}$  и  $\mathbf{\Theta}$  столько раз, имеется каналов, номера вам необходимо изменить.

**вращения к предыдущему меню** е **на клавишу (** меми

 $\overline{\text{R}}$  **важмите на**  $\overline{\text{R}}$  **.** 

 $44$   $\bullet$  выберите **Страна**, а затем при помощи Í Æ выберите страну.

**5** С помощью ï выберите **Автонaстpoйka**, используя  $\blacktriangleright$  /  $\boxed{0K}$  запустите ческий поиск каналов. Сохранятся ошиеся телевизионные каналы. Эта ра занимает несколько минут. На виден процесс поиска и количество ых программ.

**вершения поиска, нажмите на** (  $\overline{G}$ рда из меню.

**Важно:** Для выхода из меню или ания поиска во время нажмите кнопку  $(\mathbb{H})$ . н прервали поиск АО время ического сохранения, то не все будут сохранены. Для того, чтобы ически сохранить все каналы вам елать повторный поиск.

#### **\* Выбор языка**

Если вы по ошибке выбрали язык и не понимаете на этом языке процедуру установки, то выполните следующие шаги, чтобы вернуться назад к предпочтительному для вас языку:

- нажмите на  $\left(\begin{array}{c} \boxed{1+1} \end{array}\right)$  для выхода из данного меню.
- нажмите на <sup>(МЕNU)</sup> для входа в телевизионное меню.
- несколько раз нажмите на  $\bullet$  так, чтобы **ЧЕТВЕРТЫЙ** пункт телевизионного меню был выделен.
- нажмите на ► /  $\left(\begin{array}{c} \n\text{OK} \n\end{array}\right)$ для входа из меню **Установить**.
- нажмите на ∢ ► для выбора предпочитаемого вами языка (меню появится на выбранном языке). Вы можете установить телеканалы автоматически.

# **Ручное сохранение**

Это меню позволяет вводить в память по одной программе.

 $\bigoplus$  Нажмите на кнопку  $\big(\overline{\text{MENU}}\big)$ .

 $2$  При помощи клавиши  $\bullet$  выберите **Установить** и клавишей  $\triangleright$  /  $\circ$   $\circ$   $\circ$   $\circ$ 

ввойдите в меню **Установить**.

**3** При помощи клавиши • выберите Руч. Настр и используя  $\blacktriangleright$  /  $\circledcirc$  ввойдите в режим ручной сортировки.

**4** При помощи кнопок **A** ▼ выбрать пункты для регулирования или активирования в меню Ручная Сортировка.

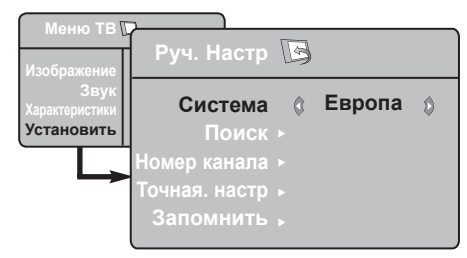

**5** Система: Используя  $\leftrightarrow$  выберите **Европа** (автоматическое обнаружение\*), **Франция** (стандарт LL'), **Соединенное Королевство** (стандарт I), **Западная Европа** (стандарт BG) или **Восточная Европа** (стандарт DK).

\* Кроме Франции (стандарт LL'), где необходимо выбрать опцию **Франция**.

### **6 Поиск** :

Нажмите на кнопку  $\blacktriangleright$  /  $\circledcirc$   $\circ$  Поиск начнется. После обнаружения какого-либо канала поиск прекращается и появляется индикация имени (если таковое имеется). Переходите к следующему этапу. Если вы знаете частоту желаемого канала, наберите ее непосредственно с помощью кнопок  $\begin{pmatrix} 0 \end{pmatrix}$  –  $\begin{pmatrix} 9 \end{pmatrix}$ .

#### **7 Номер канала** :

 Введите номер, который вы желаете присвоить каналу , с помощью

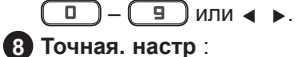

 если качество приема неудовлетворительно, настройте его с помощью кнопок ( ►.

#### **9 Запомнить** :

 Чтобы убедиться, что изменение сохранено нажмите кнопку ► Сейчас канал сохранен.

**10** Для всех каналов, которые будут сохранены, повторите шаги **6** – **9** .

**11** Для возвращения к предыдущему меню нажмите на клавишу  $(\overline{\text{MENU}})$ .

**12** Для выхода нажмите на  $\boxed{11}$ .

### **Название канала**

Если нужно, то можно дать имя телеканалу.

 $\bigcup$  Нажмите на кнопку  $\overline{\text{MENU}}$ 

**2** При помощи клавиши • выберите **Установить** и клавишей ► войдите в меню **Установить**.

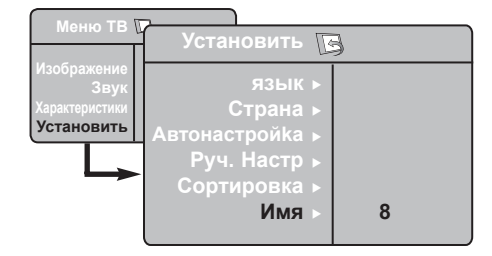

**3** При помощи клавиши • выберите Имя и используя  $\blacktriangleright$  /  $\overline{\text{OK}}$  ввойдите в режим имени.

**4** При помощи **д** ▼ выберите канал, который вы хотите назвать и при помощи кнопки  $\blacktriangleright$  /  $\overline{\text{OK}}$  войдите в режим имени.

**5** При помощи <sub>▲</sub> ▼ выберите буквы (максимум 5 букв), используя < двигайтесь по экрану для имени.

**6** Нажмите  $\leftarrow$   $\leftarrow$  /  $\left(\frac{OK}{A}\right)$  до тех пор, пока в верхнем правом угле экрана не появится имя.

**7** Для выхода нажмите на [  $\overline{1}$  **H** 

# **Настройки изображения и звука**

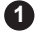

 $\blacksquare$  Нажмите на кнопку  $\lceil \text{MENU} \rceil$ 

**2** При помощи кнопок **A v** выберите **Изображение** или **Звук**.

**3** При помощи кнопок  $\leftarrow$   $\leftarrow$  /  $\circ$  войдите в меню **Изображение** или **Звук**.

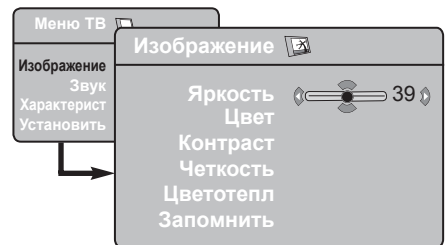

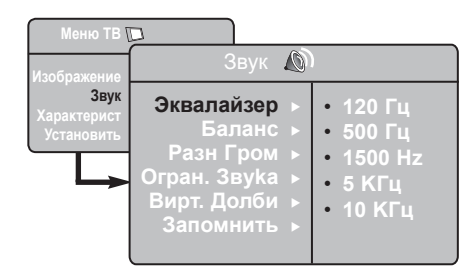

**4** При помощи **д ▼** выберите установки Изображение или Звук и используя  $\leftrightarrow$ отрегулируйте их.

 $\overline{5}$  При помощи кнопок  $\overline{\phantom{a}}$   $\overline{\phantom{a}}$  выберите **Запомнить**.

**6** Чтобы убедиться, что изменение сохранено нажмите кнопку  $\blacktriangleright$  Сейчас канал сохранен.

**7** Для возвращения к предыдущему меню нажмите на клавишу  $(\text{MENU})$ .

 $\overline{\textbf{8}}$  Для выхода из меню нажмите на  $\left(\overline{\textbf{1}\cdot\textbf{B}}\right)$ .

#### **Описание настроек Изображения**

**Яркость** : регулирует яркость изображения.

**Цвет** : регулирует насыщенность цвета.

**Контраст** : регулирует соотношение между светлыми и темными тонами.

**Четкость** : регулирует четкость изображения.

**Температура цвета :** регулирует цветовую передачу :

**Прохладный** (голубее), Нормальный (сбалансированный) или Теплый (краснее).

**Запомнить** : служит для сохранения в памяти настроек изображения.

#### **Описание настроек Звука**

**Эквалайзер** : настройка тембра звука ( от баса: 120 Гц до высоких : 10 Гц).

**Баланс** : служит для настройки баланса звука между левым и правым динамиками.

**Разн Γром** : позволяет скомпенсировать различия в громкости между разными каналами или звуковыми сигналами, поступающими с разных внешних устройств ЕХТ. **Примечание** : Программы 0 – 40 имеют индивидуальную установку громкости, а программа 41 и выше обладают общими установками.

**Oгpaн. звyкa** (Автоматический регулятор громкости) :

функция автоматической регулировки громкости, позволяющая подавлять внезапное увеличениегромкости, особенно при смене каналов или трансляции рекламы.

**Βирт. Долби** : Для включения / отключения эффекта окружающего объемного звучания. *Вы также можете перейти к этим* **настройкам с помощью кнопок. [**  $\ddot{\Omega}$ 

**Запомнить** : служит для сохранения в памяти настройки звука.

### **Использование функций Контраст+ и NR (Уменьшение шума)**

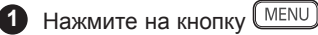

- **2** При помощи клавиши выберите **Характерист.** и клавишей  $\blacktriangleright$  /  $\boxed{OK}$ войдите в меню **Χaрaκтерист.**
- **3** Для выбора **Контраст+** или **NR** (Уменьшение шума) пользуйтесь клавишами  $\blacktriangle$  **v** , а опцию **On** (Вкл) или **Off** (Выкл) выберите кнопками  $\triangleleft$   $\blacktriangleright$
- **4** Для возвращения к предыдущему меню нажмите на клавишу  $[$  MENU $]$ .
- $\overline{5}$  Для выхода из меню нажмите на  $\boxed{1}$ .

#### **Определение установочных данных функции**

#### **Контраст+** :

- оптимизация общего контраста изображения для улучшения просмотра изображения.
- для активации функции выбрать опцию **On** (Вкл).

#### **NR** (Уменьшение шума) :

- улучшает изображение «с шумом» (маленькие точки на картине), которое появляется из-за слабой передачи сигнала.
- выбрать **On** (Вкл) для запуска функции.

### **״Таймер״ Функция**

Это меню позволяет использовать телевизор в качестве будильника.

**Нажмите кнопку** [ MENU

**2** При помощи клавиши • выберите **Характерист.** и клавишей ► / СОК войдите в меню **Таймер.**

**3** Используйте **д** ▼ для доступа к установкам и  $\blacktriangleleft$ ,  $\blacktriangleright$ ,  $\blacktriangleleft$ ,  $\blacktriangleright$  или  $\boxed{ \square }$   $\boxed{ \square }$ для выбора и регулирования установки

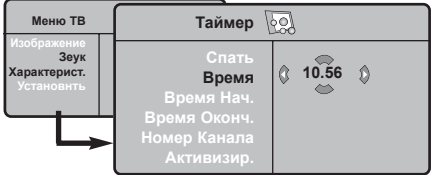

**Спать:** служит для выбора периода времени, по истечени которого телевизор автоматически переходит в режим ожидания.

**Время:** введите текущее время. **Примечание:** время обновляется автоматически после включения сетевым выключателем посредством телетекста программы 1. Если режим телетекста в этом канале не установлен, точное время выставляться не будет.

**Время нач.:** введите время начала.

**Время оконч:** введите время перехода в режим ожидания.

**Номер канала:** ввеите номер канла, который вы желаете использовать в качестве будильника.

**Активизир.:** вы можете установить:

- Однократно для однократного включения будильника,
- Ежедневно для ежедневного включения будильика,
- Откл. для отключения будильника.
- **4** Нажмите на ь для перевода телевизора в режим ожидания. Он включится автоматически в запрограммированное время.

Если вы оставите телевизор включенным, онпросто переключится на другую программу в установленное время (и перейдет в режим ожидания при наступлении времени, указанного в строке **Время оконч.**

# Использование функции PIP (картинка-в-картинке)

Функция PIP (картинка-в-картинке) позволяет вам вызвать PIP-экран ПК (персонального компьютера) или HD-оборудования, во время просмотра ТВ программы.

#### **ВАЖНО**

Для вызова PIP-экрана компьютера нужно осуществить следующее:

Вход НDМІ ДОЛЖЕН быть подключен к выходу DVI компьютера. Используйте переходный кабель от HDMI к DVI.

Для вызова PIP-экрана HD-оборудовании нужно осуществить следующее:

Вход НОМІ ДОЛЖЕН быть подключен к выходу HDMI HD-оборудования.

#### Вход в PIP-экран через меню PIP

- Для показа основного меню нажмите  $Ha$   $(MENU)$ .
- При помощи кнопки ▲ выберите Характерист., а клавишей ► / СК войдите в меню Характерист.
- Используя клавиши ▲ ▼ выберите PIP.

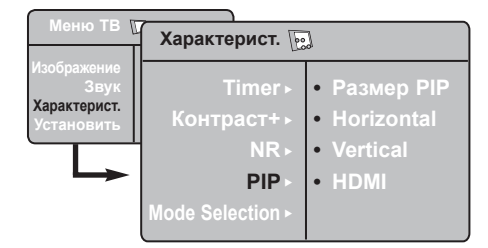

• Используя клавишу > key to enter PIP menu.

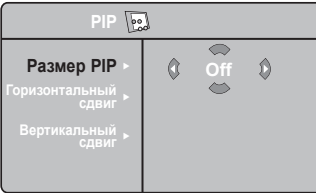

- **6** Для выбора элементов меню PIP пользуйтесь ▲ ▼.
- **6** Пользуйтесь клавишами < ▶ ▲ ▼ для выбора элементов меню PIP. для изменений их значений или опций.
- **Для выхода из PIP-экрана выберите** размер PIP, а затем выберите Off (Выкл).

#### **Определения элементов PIP**

Размер PIP : Для выбора размера PIP (Выкл., маленький, средний, большой и поперечный)

Горизонтальный сдвиг: Слвинуть PIP-экран горизонтально слева направо и наоборот.

Вертикальный сдвиг: Сдвинуть PIP-экран вертикально сверху вниз и наоборот.

Вход в PIP-экран через меню PIP

Примечание: Это возможно, когда обнаружен РІР-сигнал.

- $\bigcirc$  Нажмите кнопку на  $\bigcirc$  пульте управления для отображения PIPэкрана. На экране телевизора появится небольшой РІР-экран.
- $\bigcirc$  Нажав на  $\bigcirc$  второй раз вы измените маленький PIP-экран на средний PIPэкран.
- $\Theta$  Нажав на  $\Box$  третий раз вы измените средний размер PIP-экрана на большой размер.
- Нажав на  $\boxed{C}$  четвертый раз вы измените большой размер PIP-экрана на поперечный экран (на одной стороне PIP-экран, а на другой - PIP-экран).
- В Нажав на [• лятый раз вы выйдите из режима PIP-экрана.

### **Форматы экрана**

Изображение, которое вы получаете, может быть передано в формате 16:9 (широкий экран) или 4:3 (традиционный экран). При изображении 4:3 на экране иногда бывают черные полосы на левой и правой стороне экрана. Эта функция позволяет вам оптимизировать изображение на экране.

#### **Если ваш телевизор обладает экраном 16:9**

Нажмите на клавишу  $(\text{H})$  (или  $\bullet$  ) для выбора различных режимов. Этот телевизор также оборудован системой автоматического переключения, которая выбирает правильный формат для экрана, расшифровывая специфические сигналы, которые передаются с программами.

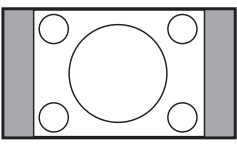

#### **4:3**

Изображение воспроизведено в формате 4:3 и черная полоса появляется с каждой стороны изображения.

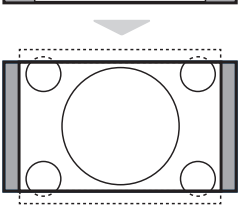

#### **Увеличенние 14:9**

Изображение увеличено до формата 14:9, тонкая черная полоса остается по обе стороны изображения.

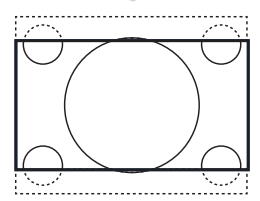

#### **Увеличение 16:9**

Изображение увеличено до формата 16:9. Этот режим рекомендуется для получения изображения с с черными полосами снизу и сверху ( формат «почтовый ящик»).

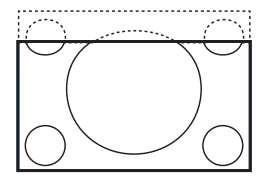

#### **Увел. Cубтитр**

Этот режим позволяет вывести изображение 4:3 на весь экран, вместе с субтитрами.

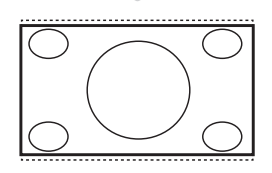

### **Супер.Ш**

Этот режим позволяет вывести изображение 4:3 на весь экран, расширяя его с обеих сторон.

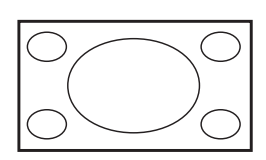

e.

#### **Широкоэкранный**

Этот режим позволяет восстановить нормальные пропорции изображений, транслируемых в формате 16:9.

*Примечание: Если ваше изображение находится в формате 4:3, то оно будет расширено в горизонтальной плоскости.*

# **Использование функции «разумного» изображения и звука**

Функция «**разумного звука**» предоставляет вам возможность выбрать 4 установки звука, а именно: **Kино, Музыка, Peчь** и .**Пepcoнaл**. Нажимая несколько раз на выберите нужный вам режим.

Нажимая несколько раз на  $\Box$  выберите нужный вам режим изображения.

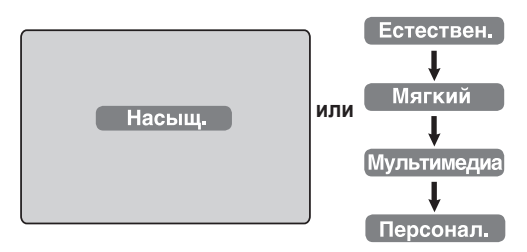

Функция «**разумного звука** » предоставляет вам возможность выбрать 4 установки звука, а именно: **Kино, Музыка, Peчь** и **Πepcoнaл**.

Нажимая несколько раз на, выберите нужный вам режим.

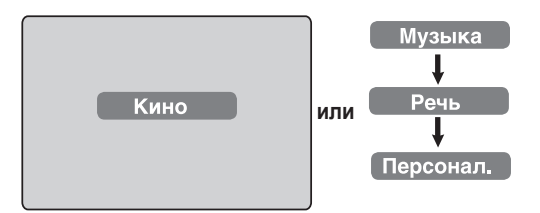

#### **Определение установок «разумного**

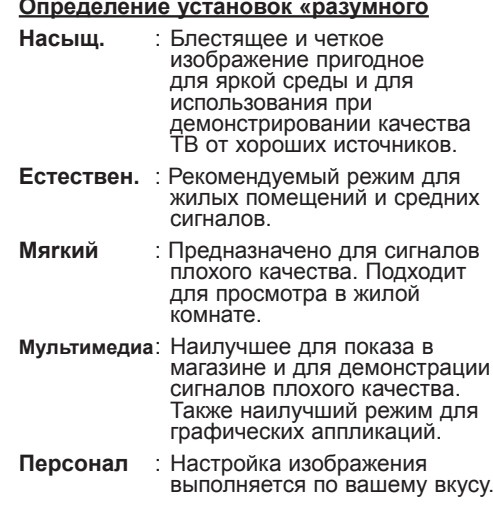

#### **Определение установок «разумного звука»**

- **Kино** : Подчеркивает торжественность происходящего (подъем верхних звуковых частот и баса)
- **Музыка** : Подчеркивает низкие тона (басовые частоты).
- **Peчь** : Подчеркивает высокий тон (высокие частоты).
- **<sup>п</sup>epcoнaл**: Настройка звука выполняется по вашему вкусу.

**ПРИМЕЧАНИЕ** : **Индивидуальная** установка устанавливается при использовании меню Изображение/Звук в главном меню. Только эта настройка из настроек Разумного Изображения/Звука может быть измененна. Все остальные настройки устанавливаются на заводе-изготовителе.или

# **Использование функции Активного контроля**

Функция Активного контроля автоматически регулирует настройки картинки так, чтобы ее качество не зависело от условий сигнала.

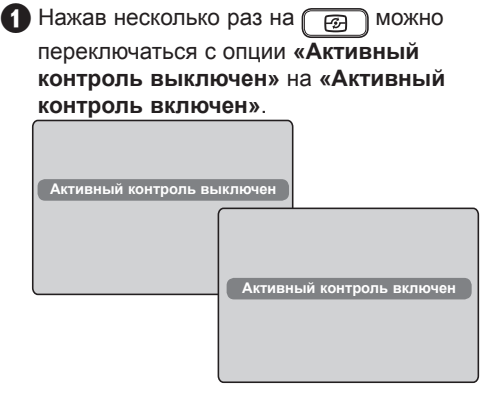

- **SДля запуска функции Активного** контроля выберите **«Активный контроль включен»**
- В Для отключения функции Активного контроля выбрать **«Активный контроль выключен»**.

# **Телетекст**

Телетекст представляет собой систему распространения информации, передаваемой по некоторым каналам, которую можно читать как газету. В этой системе предусмотрена также функция субтитров для людей, имеющих дефекты слуха или не знающих языка, на котором ведется передача (кабельные сети, каналы системы спутникого телевещания и т.д.).

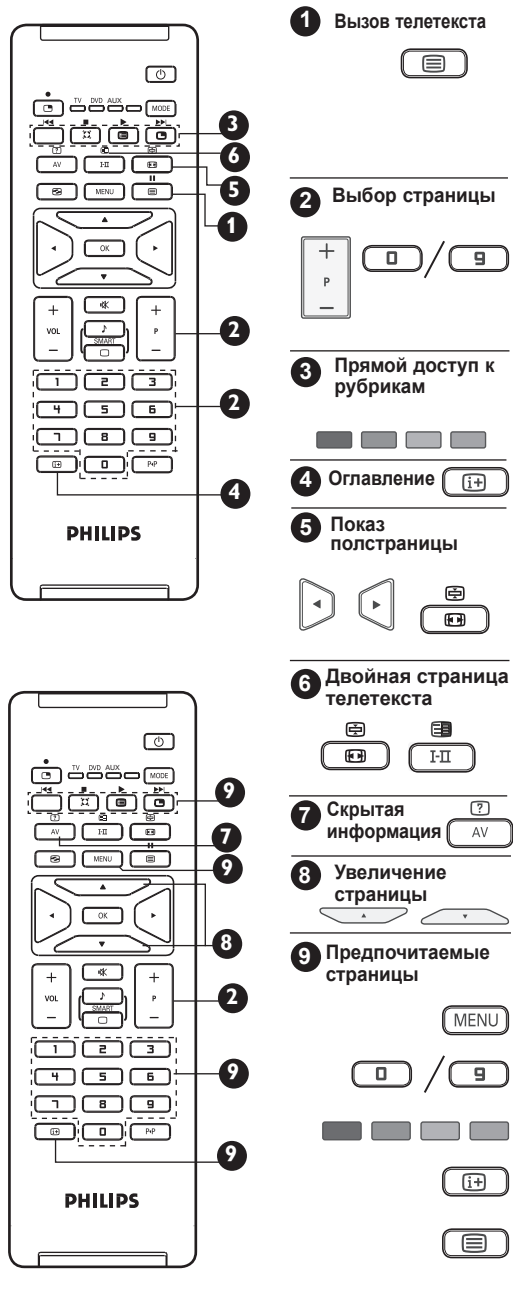

С помощью этой кнопки можно включить или выключить показ телетекста. Вместе со списком элементов, в которые можно войти, появится краткое изложение. Каждому элементу соответствует трехзначный номер страницы. Если выбранный канал не имеет телетекста, будет показана индикация 100 и экран останется белым. Выйдите из телетекста и выберите другой канал.

Введите требуемый номер страницы с помощью кнопок **0**-**9** или **P –/+** Например: для страницы 120 наберите **120**. Номер появится в левом верхнем углу экрана. Когда страница будет на экране, счетчик поиска страниц остановится. Повторите эту процедуру для просмотра другой страницы. Если счетчик продолжает работать, это означает, что страница не передается.

В нижней части экрана отображаются окрашенные зоны. Доступ к соответствующим рубрикам или страницам осуществляется при помощи 4 цветных кнопок. Окрашенные зоны мигают, пока рубрика или страница не будут выведены на экран.

Позволяет вернуться в оглавление (обычно это страница 100).

Некоторые страницы имеют свои подстраницы, которые автоматически меняют друг друга. Эта кнопка позволяет остановить или возобновить прокручивание подстраниц. При этом в верхней левой части появится индикация .

Активная страница представлена слева, а следующая – справа. Нажмите на кнопку  $\overline{\mathbb{E}}$ , если вы хотите зафиксировать какую-либо страницу (например, оглавление). Правая страница становится активной. Для возврата в нормальный режим нажмите на кнопку  $\overline{a}$ 

Служит для того, чтобы скрытая информация была на экране или исчезла с экрана ( решения для игр ).

Это позволяет вам вывести верхнюю часть или нижнюю часть страницы. При повторном нажатии страница вернется к нормальному размеру.

Для каналов, передающих телетекст (0-40), существует возможность ввести в память 4 предпочитаемых вами страницы, к которым можно будет обращаться с помощью цветных клавиш (красной, зеленой, желтой, синей). Эти предпочитаемые страницы будут по умолчанию выбираться каждый раз из телетекста.

- 1. Нажмите на кнопку (MENU) для перехода в режим предпочитаемых страниц.
- 2. Используя ( $\boxed{0}$  / ( $\boxed{9}$ ) введите номер страницы телетекста, которую вы желаете ввести в память как предпочитаемую страницу.
- 3. Нажмите и держите клавишу выбранного вами цвета около 5 секунд. Страница сохранена.
- 4. Повторите шаги 2 и 3 для других цветных кнопок.
- 5. Для выхода из режима предпочитаемых страниц нажмите на  $(\overline{\text{MENU}})$
- 6. Для выхода из режима телетекста нажмите дважды на  $\left(\begin{array}{c}\Box\end{array}\right)$ **ПРИМЕЧАНИЕ** : Для очистки избранныхстраниц<br>нажмите и Гта ) удерживайте кнопку около нажмите и удерживайте кнопку около 5 секунд.

# Использование режима компьютерного монитора

Ваш телевизор используется в качестве компьютерного монитора.

#### **BAKHO**

Для работы телевизора в качестве компьютерного монитора должны быть выполнены следующие шаги:

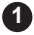

Вход НDМІ ДОЛЖЕН быть подключен к выходу DVI компьютера. Для подключения пользуйтесь переходным кабелем от HDMI к DVI.

2 Для получения Списка Источников нажмите на и кнопкой I і выберите HDMI.

3 При помощи  $\blacktriangleright$  /  $\circledcirc$  переключитесь на выбранный источник.

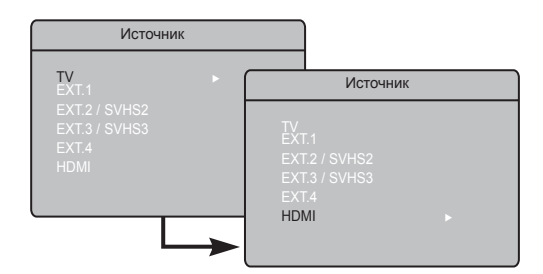

#### Использование меню ПК

- $\bigcap$  Нажмите кнопку  $\boxed{\text{MENU}}$  для вывода меню ΠК.
- Используйте ▲ ▼ для доступа к установкам и « » для выбора и регулирования установки (установки автоматически сохраняются):

#### Описание установок Изображения

#### Яркость / Контраст:

- Регулировка яркости и контраста.

#### Цвет:

– Изменение оттенков цвета: Холодный (с голубым оттенком), Нормальный (сбалансированный) или Теплый (с красным оттенком).

#### Выбор аудио:

- Выбор звука воспроизводимого в ТВ (ПК или ТВ).

#### Описание фунций

#### Формат:

Выбрать между полноекранним изображением и естественным форматом экрана ПК.

#### PIP (картинка-в картинке):

Показывает PIP-экран для просмотра ТВ программ одновременно.

#### **Использование PIP функции**

Функция PIP (картинка-в-картинке) позволяет вам вызвать PIP-экран ТВ программы, когда вы в ПК режиме.

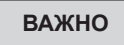

Для вызова PIP-экрана ТВ программы нужно осуществить следующее:

Вход НDMI-1 или НDMI-2 ДОЛЖЕН быть подключен к выходу DVI компьютера. Для подключения пользуйтесь переходным кабелем от HDMI к DVI.

Элементы меню PIP: Размер PIP, Горизонтальный и вертикальные сдвиги работают абсолютно также как и при вызове PIP-экрана в режиме ТВ.

Для описания элементов меню PIP и его работы обратитесь к разделу «Использование функции PIP (картинка-вкартинке)» на странице 12.

#### Поддерживаемые резолюции ПК

1024 x 768, 60 Hz

1024 x 768, 70 Hz

1024 x 768, 75 Hz

640 x 480, 60 Hz 640 x 480, 67 Hz 640 x 480, 72 Hz 640 x 480, 75 Hz 800 x 600, 56 Hz 800 x 600, 60 Hz 800 x 600, 72 Hz 800 x 600, 75 Hz

### Использование телевизора в режиме HD (высокая четкость)

#### Режим HD

Режим HD (высокой четкости) позволяет вам иметь более яркое и четкое изображение при использовании приемника/оборудования HD, которое позволяет передавать программы высокой четкости.

### **ВАЖНО**

Для работы ТВ в режиме HD должны быть сделаны следующие шаги:

Вход НDМІ ДОЛЖЕН быть подключен

к HDMI/DVI выходу на приемнике/ оборудовании HD. Если подключен DVI, то используйте адаптер HDSMI в DVI. Для более подробной информации смотрите Руководство по подключению.

#### **• Для получения Списка Источников**

нажмите на  $\left(\begin{array}{c}\n\overline{a} \\
\overline{b}\n\end{array}\right)$  и клавишей  $\blacktriangle$ выберите **HDMI** 

**R** При помощи  $\blacktriangleright$  /  $\circledcirc$  переключитесь на выбранный источник.

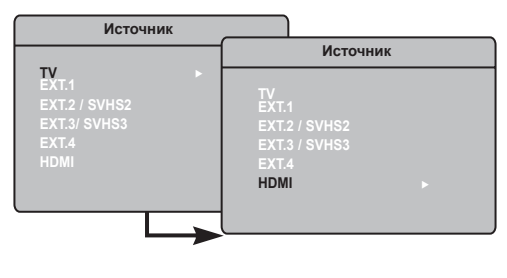

#### **Использование меню HD**

**1 Для показа меню HD нажмите на (MENU)** 

• При помощи ▲ • войдите в установки и кнопкой ( ) / ( ОК ) выберите или измените установки.

#### **Меню установки HD**

ПРМЕЧАНИЕ: Вы не можете войти в Установить в меню HD. В меню HD HET функции Установить.

### **Установки изображения и звука в режиме HD**

F-Функции установки изображения и звука в<br>режиме HD аналогичны установкам изображения и звука в режиме ТВ и работают абсолютно также как настройки изображения и звука в режиме ТВ (смотрите стр. 10).

#### Функции в режиме HD

Таймер: Функции таймера отключения и таймера аналогичны функция таймера отключения и таймера на телевизоре и работают точно так же (см. стр. 11).

**PIP**: Отображение экрана PIP для одновременного просмотра телевизионных программ.

Элементы меню PIP: Размер PIP, положение по горизонтали и вертикали настраиваются точно также, как при вызове экрана PIP в режиме телевизора. Описание элементов меню PIP, а также принципов его работы см. в разделе "Использование функции PIP (картинка в картинке)" на стр. 12.

\* Гориз сдвиг : Настройка положения изображения по горизонтали.

\* Режим Выбора: При подключении компьютера к оборудованию HD, поддерживающему разрешения 480p. 576p или 720р. будет выделен пункт "Режим Выбора" в меню "Характерист." Это позволит выбрать режим ПК или HD. Если оно не поддерживает разрешения 480р, 576р или 720р, доступ к этой функции невозможен.

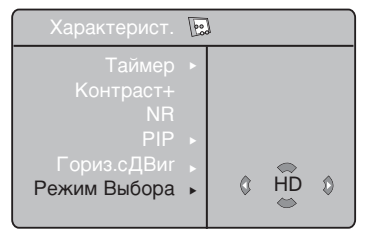

#### **Поддерживается формат HD**

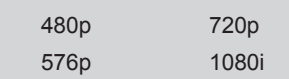

#### **ПРИМЕЧАНИЕ**

Для более подробной информации о подключении к HD-аппаратуре смотрите РУКОВОДСТВО ПО ПОДКЛЮЧЕНИЮ.

Ваш телевизор Philips является HDMI-совместимым. Если качество изображения будет неудовлетворительным, установите стандартное разрешение видео для используемого устройства (проигрывателя DVD, кабельной приставки и т. п.). Например, для проигрывателя DVD выберите 480Р, 576р, 720р или 1080і. Для ПК выберите 640 х 480, 800 х 600 или 1024 х 768. Если неполадка не будет устранена, обратитесь к руководству пользователя ПК за информацией о программных обновлениях видеокарты.

Обратите внимание на то, что это не является дефектом телевизора.

### **Подключение периферийного оборудования**

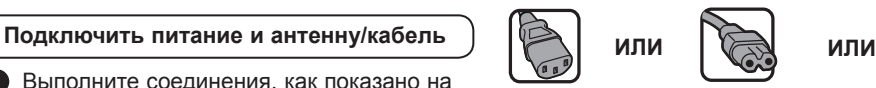

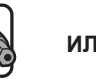

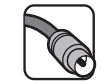

Антенна/Кабель

- 1 Выполните соединения, как показано на<br>рисунке.<br>2 После подсоединения всех кабелей или
- После подсоединения всех кабелей или<br>устройств, подключитесь к электропитанию<br>и включите ваш телевизор.

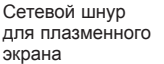

Шнур электропитания LCD

EXT 4

<del>. . . . . . . . .</del>

rititititit

 $\frac{75}{7}$ 

 $\overline{DW}$ <br>(AUDIO IN) EXT 2 /SVHS2  $\overline{B}$  EXT 1  $\overline{C}$   $\overline{E}$ 

**TITLE LITTLE** 

mmmm

Разъемы внизу телевизора

AUDIO R L IN A P<sub>IDIO</sub>

HDMI

R

 $\frac{75}{2}$ 

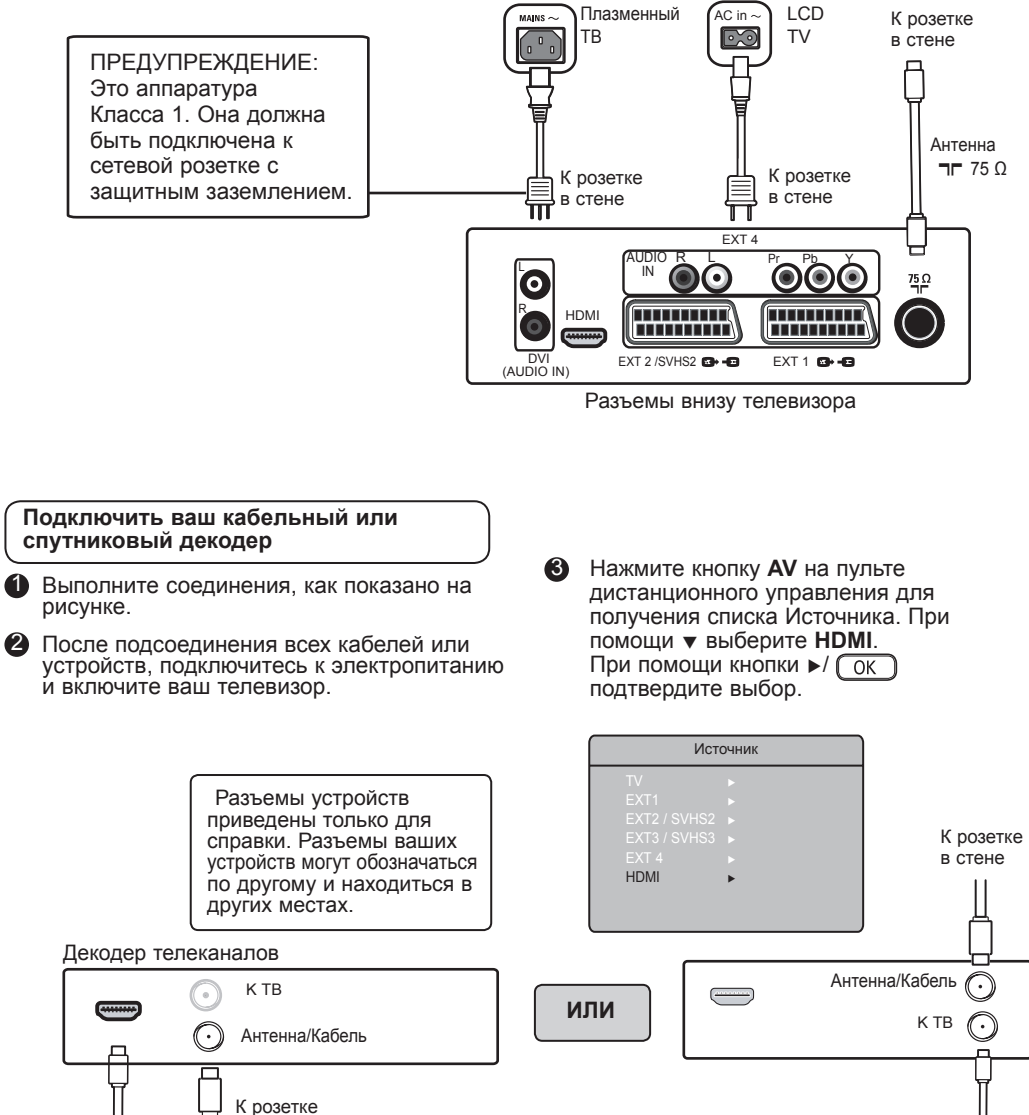

TITI TITI

mmmm

 $\overline{DVI}$  EXT 2 /SVHS2  $\overline{c}$  EXT 1  $\overline{c}$   $\overline{c}$ 

**TITULITII** 

**THEFT** 

udio.<br>In a H<sup>ung</sup>a raa

HDMI

R

EXT<sub>4</sub>

в стене

### **Подключение периферийного оборудования**

**Подключить ваш DVD рекордер/плеер**

1 Выполните соединения, как показано на<br>рисунке.<br>2 После подсоединения всех кабелей или

устройств, подключитесь к электропитанию<br>и включите ваш телевизор.

**3** Нажмите кнопку **AV** на пульте дистанционного управления для получения списка Источника. При помощи ï выберите **HDMI** или **EXT 1.** При помощи кнопки  $\blacktriangleright$  /  $\cap$   $\cap$   $\cap$ подтвердите выбор.

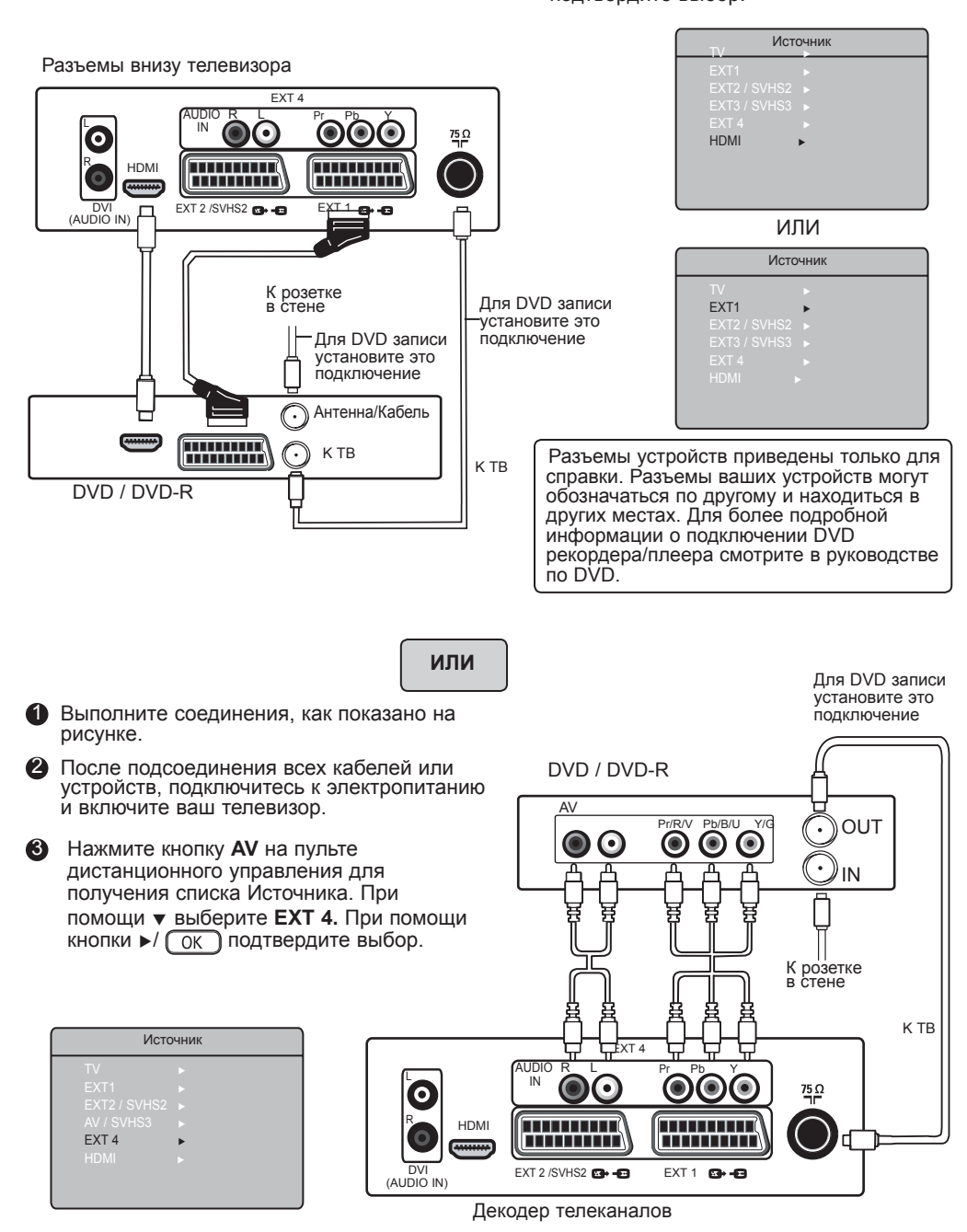

### **Подключение периферийного оборудования**

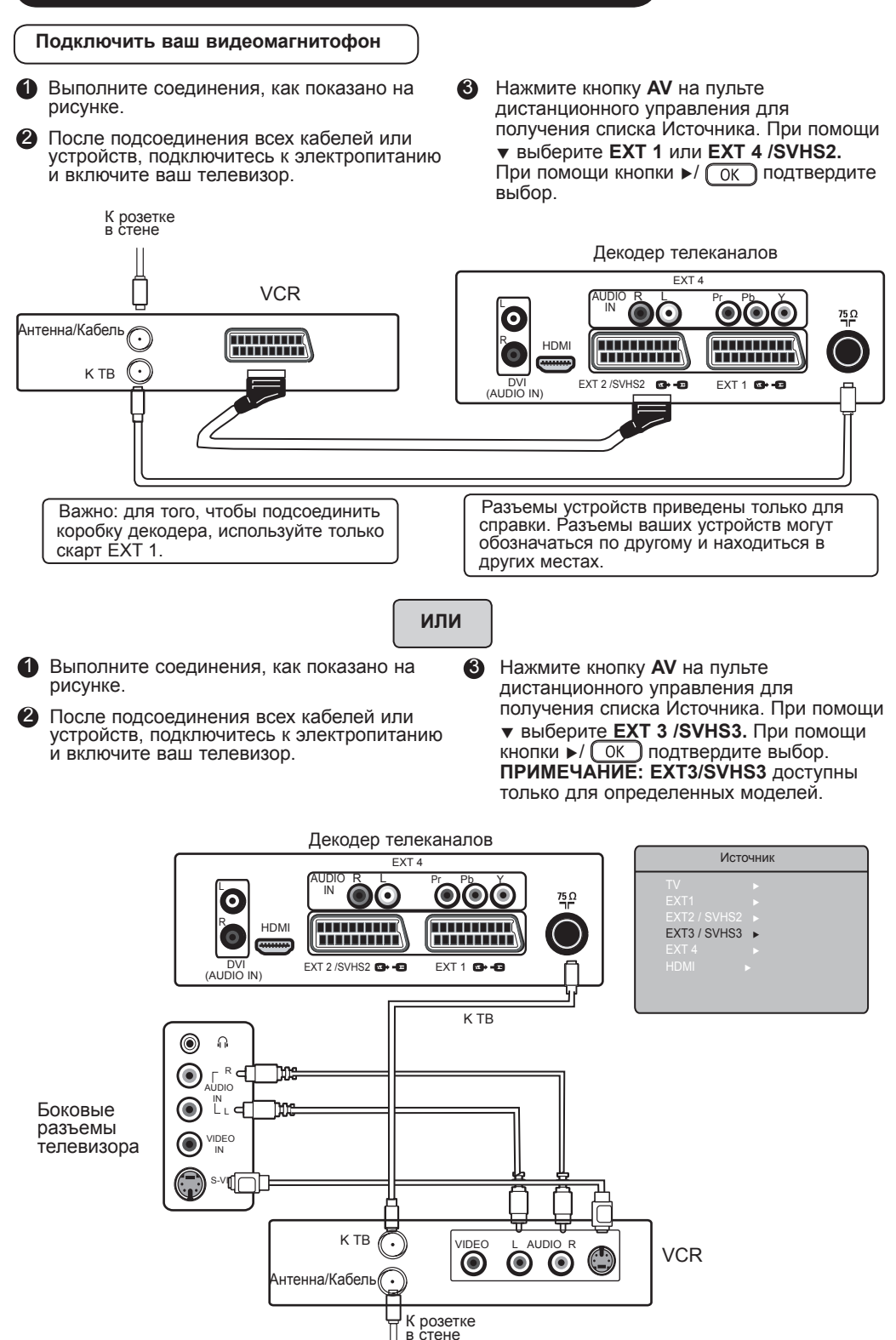

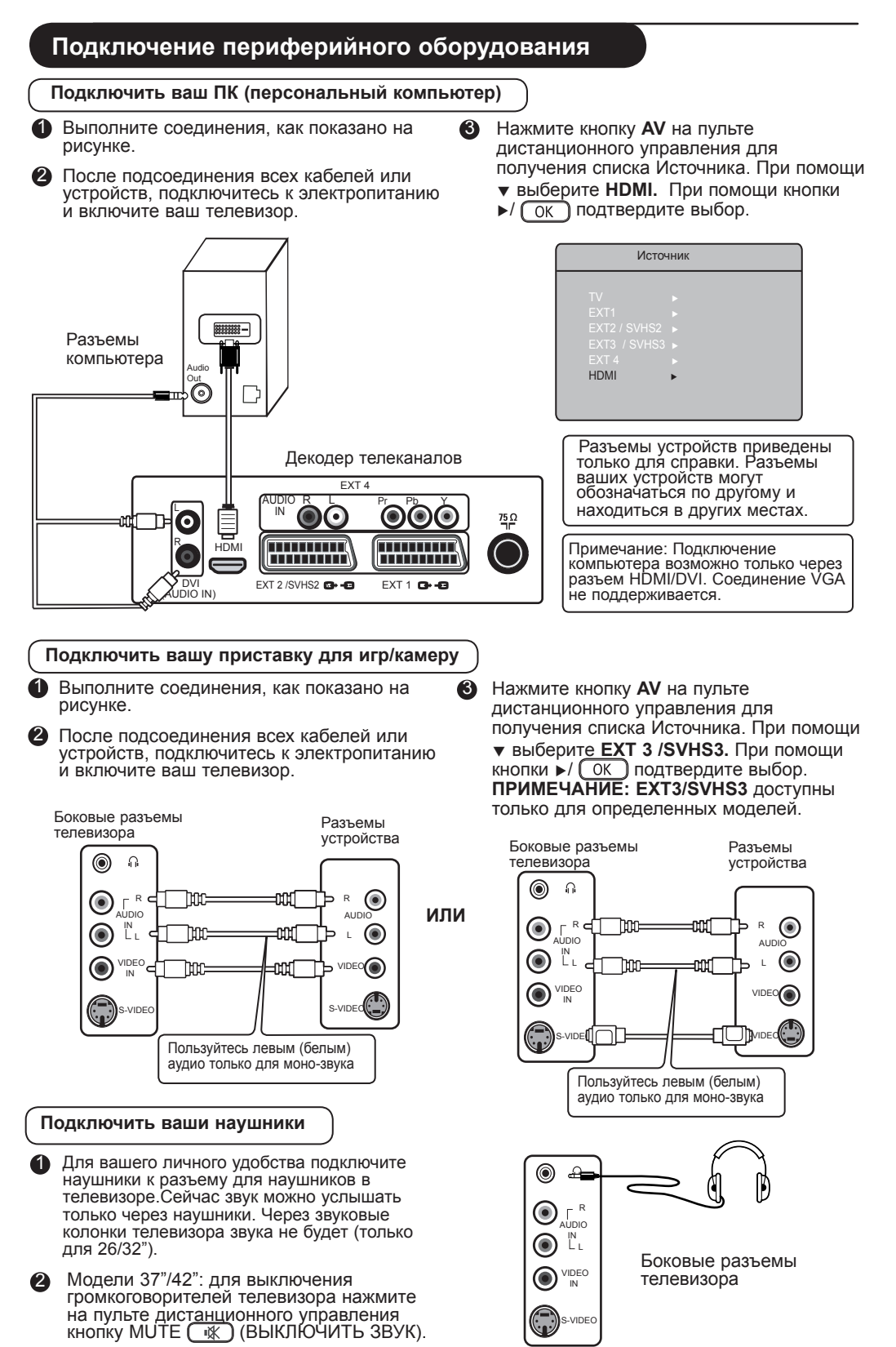

# **Советы по устранению неисправностей**

Ниже приведен список признаков, с которыми Вы можете столкнуться при работе телевизора. Перед тем, как обратиться к службе обслуживания, проверьте этот список.

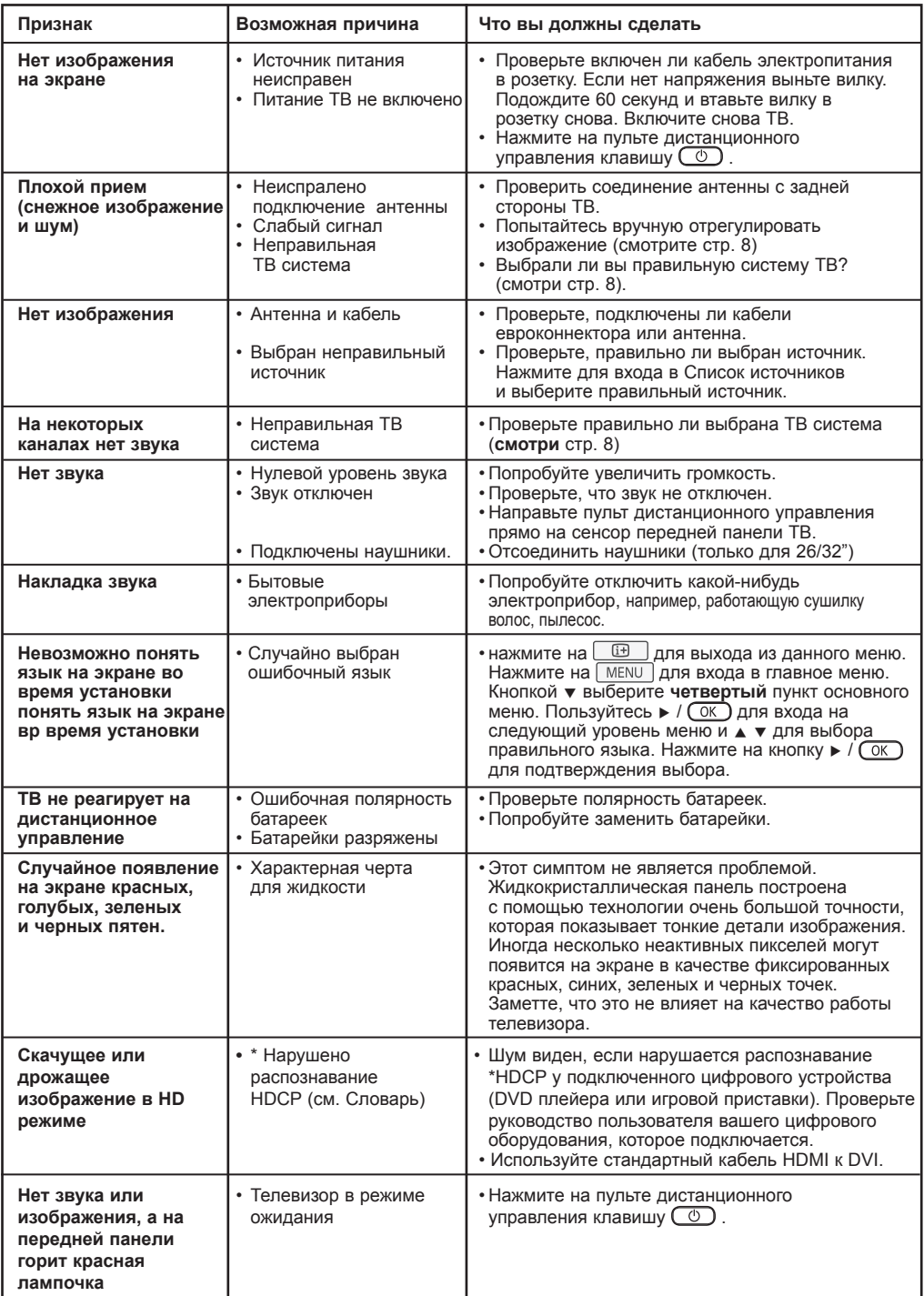

## **Советы по устранению неисправностей**

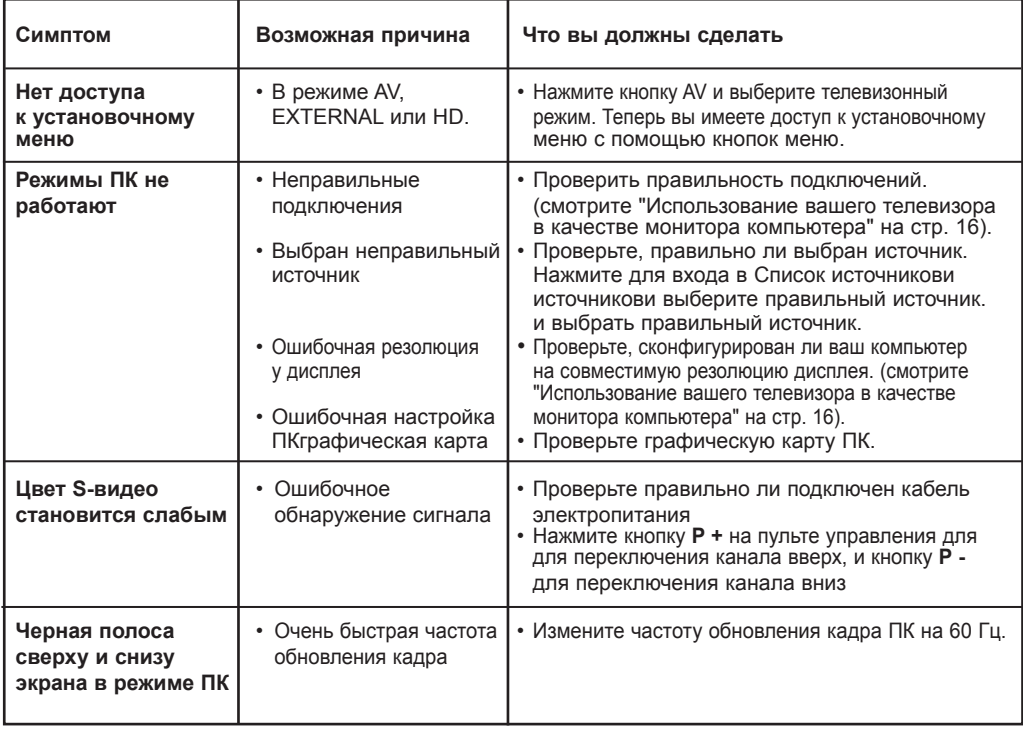

# **Глоссарий**

**DVI** DVI (Digital Visual Interface): Стандарт цифрового Интерфейса, разработаний Digital Display Working Group (DDWG) для преобразования аналоговых сигналов в цифровые для использования как аналоговых, так и цифровых форм отображения сигнала.

**VGA** (Video Graphics Array) : общий графический стандарт дисплея для ПК.

**RGB сигналы** : Это три видео сигнала, Красный, Зеленый и Синий, которые формируют изображение. Использование этих сигналов улучшает качество изображения.

**S-VHS сигналы** : Это два отдельных видеосигнала Y/C, соответствующих стандартам записи S-VHS и Hi-8. Сигналы яркости Y (черный и белый) и цвета С (цветной) записываются на пленке отдельно. Это дает более высокое качество изображения, чем видеостандарт (VHS и 8 мм ), где сигналы Y/C смешиваются и образуют один видео сигнал.

**Звук NICAM** :Техника, позволяющая передачу звука цифрового качества.

**16:9** : Это соотношение между длиной и высотой экрана. Телевизоры с широким экраном имеют соотношение 16/9, а с традиционным экраном – 4/3. **HDMI** (High-Definition Multimedia Interface) : Предоставляет несжатый, цифровой аудио/видео интерфейс между телевизором и какой-либо HDMI-оборудованной аудио/видео компонентой, такой как компьютерная приставка, DVD-плейер и A|V приемник. HDMI поддерживает расширенное видео или видео с высокой четкостью плюс двухканальное цифровое аудио.

**Система** : Телевизионное изображение передается по-разному в разных странах. Вот несколько стандартов: BG, DK, I, и LL'. Настройка Системы (стр. 8) используется для выбора различных стандартов. Необходимо отличать ее от кодирования цветов PAL или SECAM. PAL используется в большинстве стран Европы, SECAM во Франции, в России и в большинстве африканских стран. США и Япония используют другую систему - NTSC.

**HDCP** (High-bandwidth Digital-Content Protection): HDCP кодирует передачу цифровой информации между видео источником или передатчиком, таким как компьютер, DVD-плейер или компьютерная приставка, и цифровым дисплеем или приемником, таким как монитор, телевизор или проектор.

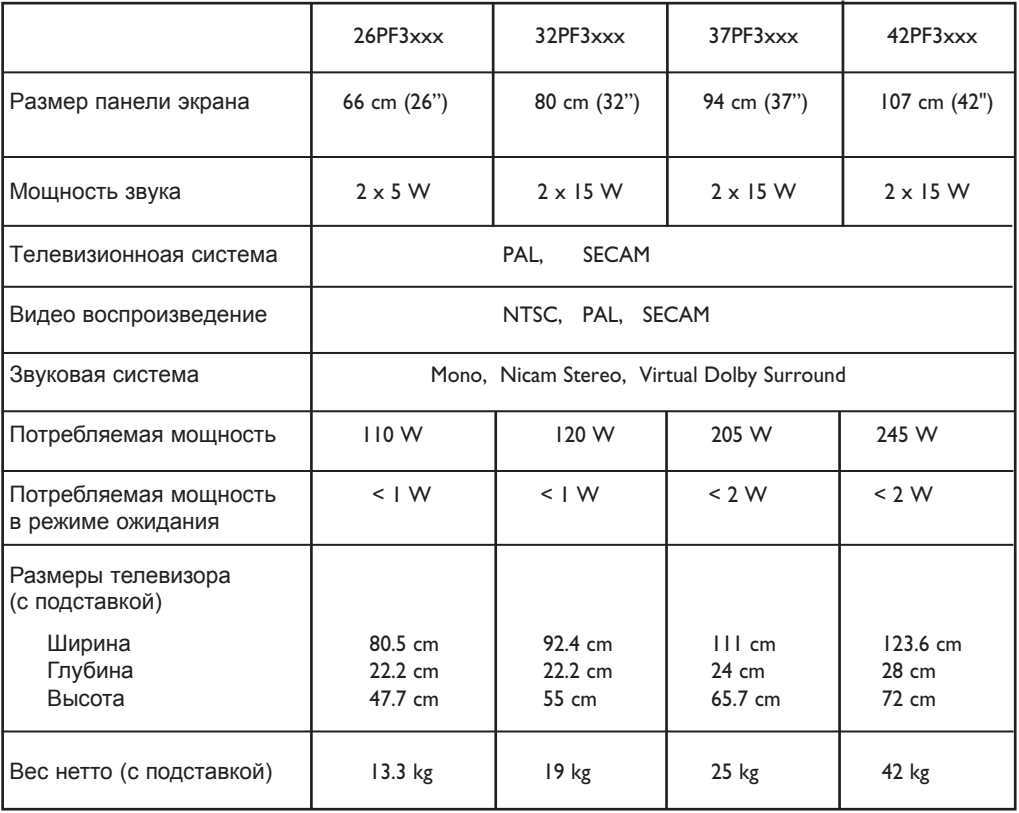

**Спецификации и информация могут изменяться без уведомления.**

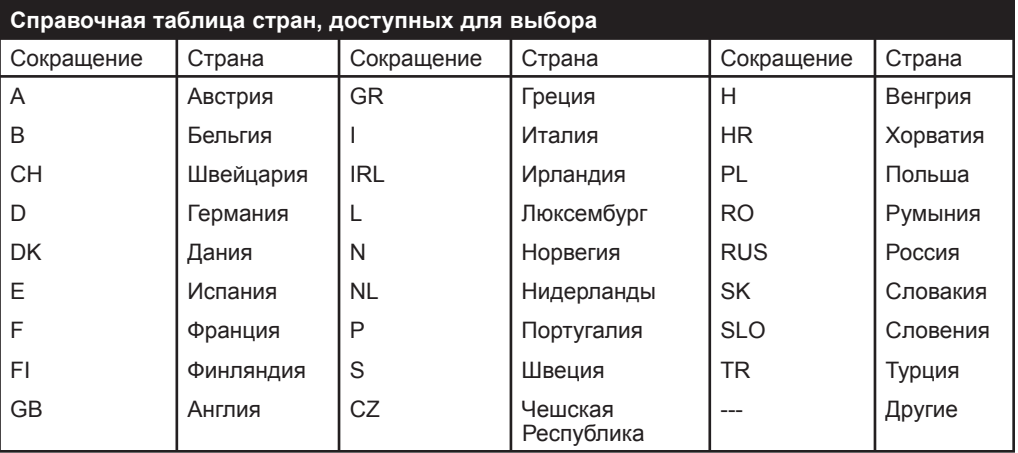

**Table of TV frequencies. Frequenztabelle der Fernsehsender. Liste des fréquences TV. Frequentietabel TV-Zenders. Tabella delle frequenze TV. Lista de frecuencias TV.**

**Lista das frequências TV Liste over TV senderne. Tabell over TV-frekvenser. Tabell över TV-frekvenser. TV-taajuustaulukko.** Κατάλογος συχνοτήτων πομπών. Список частот перелатчиков. **A televizió-adóállomások frekvenciáinak a listája. Lista częstotliwości stacji nadawczych. Seznam frekvenčních pásem vysílačů. Zoznam frekvenčných pásiem vysielačov.**

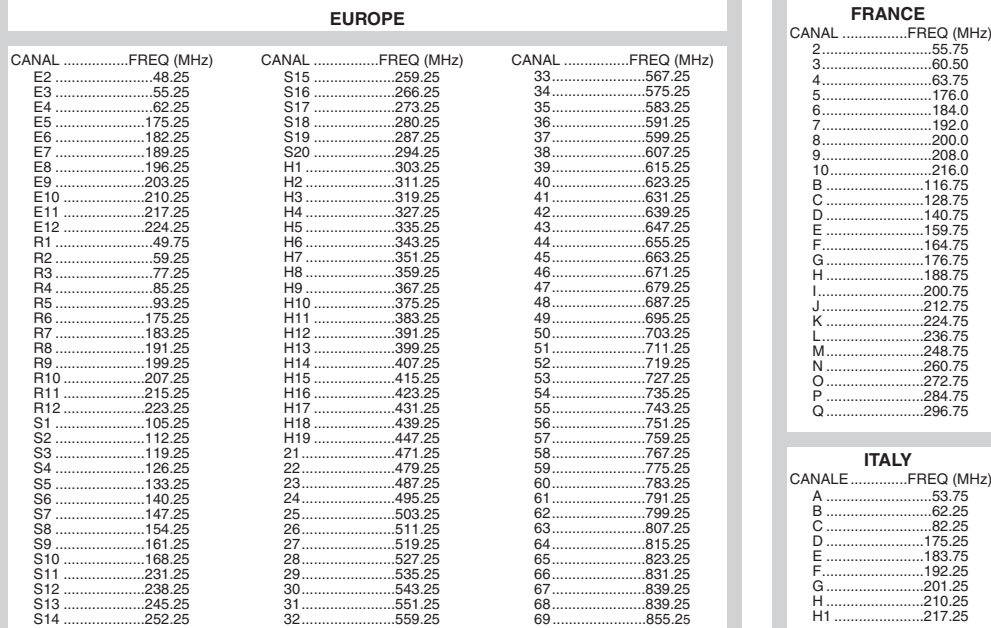

# **Information for users in the UK** *(not applicable outside the UK)*

#### **Positioning the TV**

For the best results, choose a position where light does not fall directly on the screen, and at some distance away from radiators or other sources of heat. Leave a space of at least 5 cm all around the TV for ventilation, making sure that curtains, cupboards etc. cannot obstruct the air flow through the ventilation apertures.The TV is intended for use in a domestic environment only and should never be operated or stored in excessively hot or humid atmospheres.

#### **General Points**

Please take note of the section entitled 'Tips' at the end of this booklet.

#### **Interference**

The Department of Trade and Industry operates a Radio Interference Investigation Service to help TV licence holders improve reception of BBC and IBA programmes where they are being spoilt by interference.

If your dealer cannot help, ask at a main Post Office for the booklet "How to Improve Television and Radio Reception".

#### **Mains connection**

Before connecting the TV to the mains, check that the mains supply voltage corresponds to the voltage printed on the type plate on the rear panel of the TV. If the mains voltage is different, consult your dealer.

#### **Important**

This apparatus is fitted with an approved moulded 13AMP plug. Should it become necessary to replace the mains fuse, this must be replaced with a fuse of the same value as indicated on the plug.

- 1. Remove fuse cover and fuse.
- 2.The replacement fuse must comply with BS 1362 and have the ASTA approval mark. If the fuse is lost, make contact with your retailer in order to verify the correct type.
- 3. Refit the fuse cover.

In order to maintain conformity to the EMC directive, the mains plug on this product must not be removed.

#### **Connecting the aerial**

The aerial should be connected to the socket marked  $\Pi$  at the back of the set. An inferior aerial is likely to result in a poor, perhaps unstable picture with ghost images and lack of contrast. Make-shift loft or set-top aerials are often inadequate.Your dealer will know from experience the most suitable type for your locality. Should you wish to use the set in conjunction with other equipment, which connects to the aerial socket such as TV games, or a video camera it is recommended that these be connected via a combiner unit to avoid repeated connection and disconnection of the aerial plug.

#### **Fitting the stand (if provided)**

Use only the stand provided with the set, making sure that the fixings are properly tightened.A diagram showing how to assemble the stand is packed with the stand. Never use a make-shift stand, or legs fixed with woodscrews.

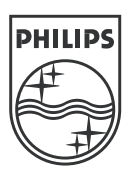

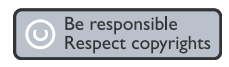

Specifications are subject to change without notice.<br>Trademarks are the property of Koninklijke Philips Electronics N.V. or their respective owners.<br>2005 © Koninklijke Philips Electronics N.V. All rights reserved.

www.philips.com

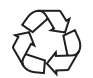

3139 125 37624